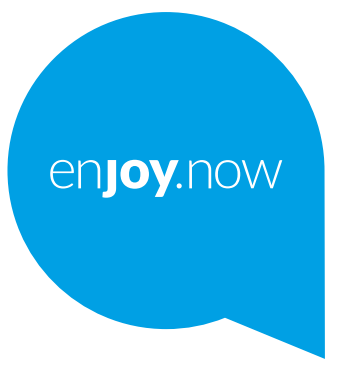

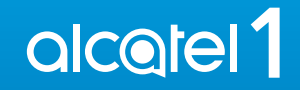

Hvis du vil ha mer informasjon om hvordan du bruker telefonen, kan du gå til **www.alcatelmobile.com** og laste ned den komplette brukerhåndboken. Videre på nettstedet, kan du også finne svar på ofte stilte spørsmål, oppgradere programvaren via mobiloppgradering, og så mye mer.

#### **Merknad:**

Dette er en brukerhåndbok for Alcatel 1 5033X/5033D/5033Y.

#### **Hjelp**

Se følgende kilder for ytterligere informasjon om ofte stilte spørsmål, programvare og tjeneste.

#### **Se Ofte stilte spørsmål**

Gå til

https://www.alcatelmobile.com/content/faq/

#### **Oppdatere telefonens programvare**

Oppdater gjennom appen **Oppdateringer** på enheten.

For å laste ned programvareoppdatering-verktøyet på PC-en, gå til

https://www.alcatelmobile.com/content/software-drivers/

#### **Finne serienummer eller IMEI**

Du kan finne serienummeret eller International Mobile Equipment Identity (IMEI) på emballasjen. Eller velg **Innstillinger > Om telefonen > Status** på telefonen.

#### **Få garantiservice**

Først følger du rådene i denne håndboken. Sjekk deretter informasjon om krisetelefon og reparasjonssentre gjennom

https://www.alcatelmobile.com/content/hotline-service-center/

#### **Vise juridisk informasjon**

På telefonen går du til **Innstillinger > System > Om telefonen > Juridisk informasjon** .

#### **Bruke andre Alcatel-apper**

Gå til

https://www.alcatelmobile.com/content/app-services/

## **Innholdsfortegnelse**

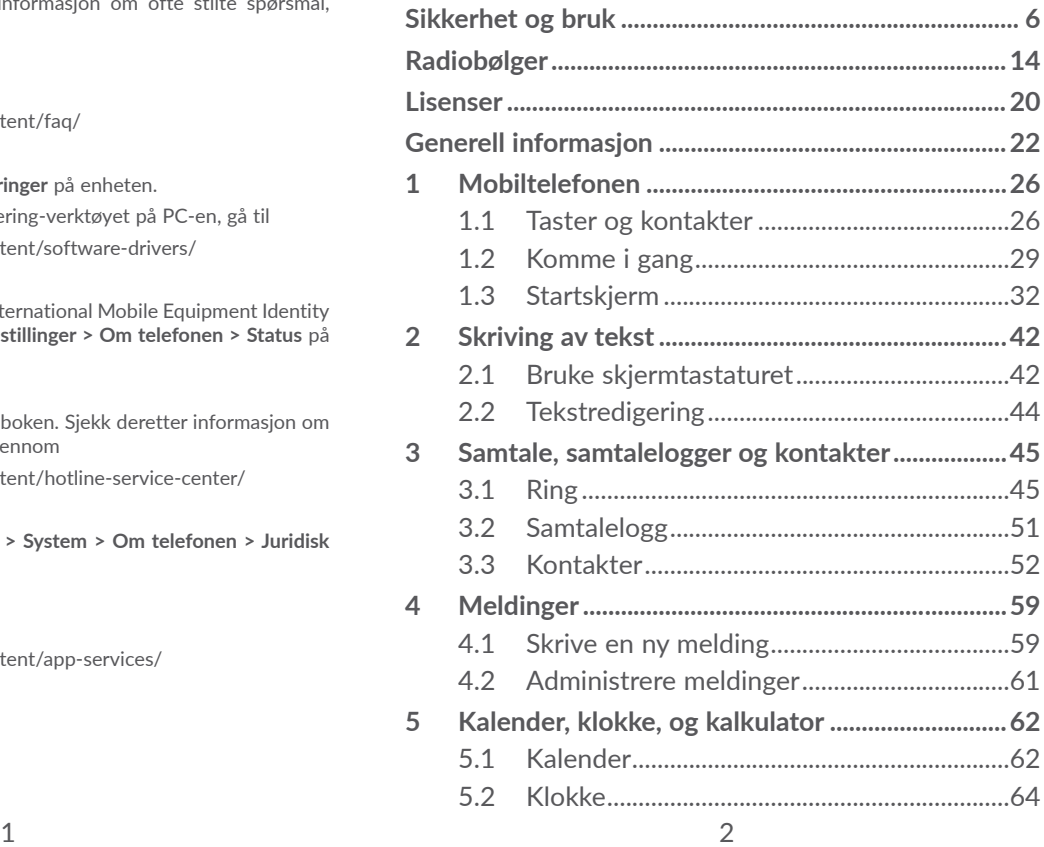

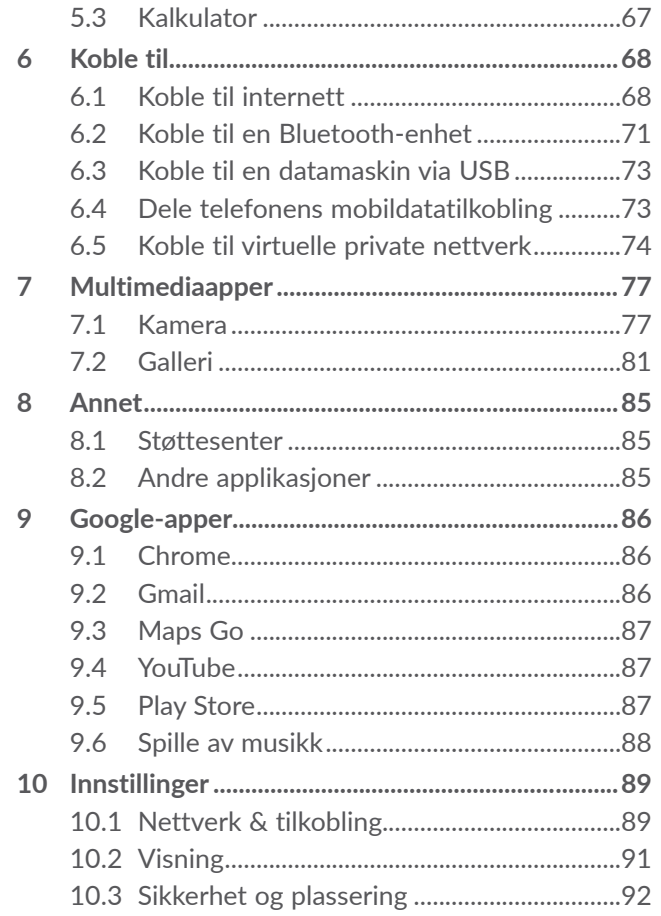

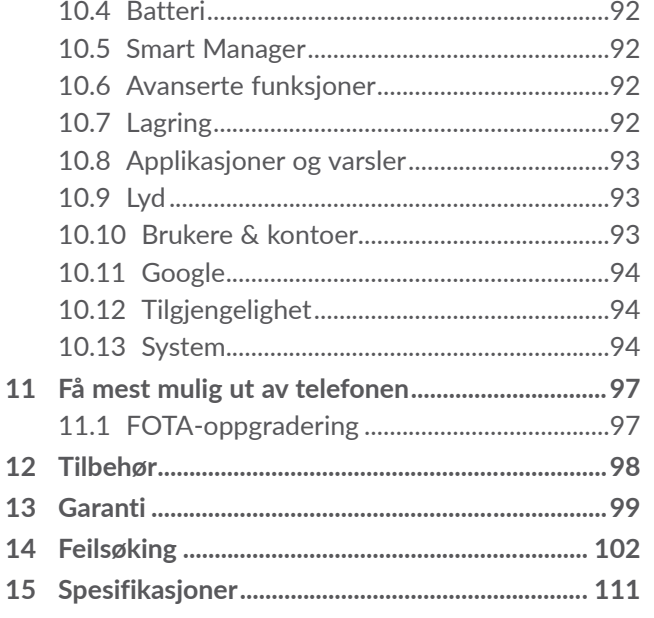

<span id="page-3-0"></span>SA

Dette produktet overholder gjeldende nasjonale SAR-grenser på 2,0 W/ kg. De spesifikke maksimale SARverdiene finner du på side 15 i denne brukerhåndboken.

www.sar-tick.com **alcotel** 

Når du bærer produktet eller bruker det mens du har det på kroppen, må du enten bruke godkjent tilbehør, for eksempel et hylster, eller holde produktet 5 mm fra kroppen for å sikre overholdelse av kravene til RF-eksponering. Vær oppmerksom på at produktet kan sende ut signaler selv om du ikke ringer til noen.

#### **BESKYTT HØRSELEN**

For å forhindre mulige hørselsskader, bør du ikke lytte til høye volumnivåer over lengre perioder. Vær forsiktig når du holder enheten nær øret når høyttaleren er i bruk.

## **Sikkerhet og bruk .........................**

Vi anbefaler at du leser dette kapittelet nøye før du bruker telefonen. Produsenten fraskriver seg ethvert ansvar for skader som oppstår som følge av uriktig bruk eller bruk som er i strid med disse instruksjonene.

#### **• TRAFIKKSIKKERHET:**

Studier viser at bruk av telefon under kjøring utgjør en reell risiko, også med bruk av håndfriutstyr (håndfrisett for bil, hodetelefoner og så videre). Vi oppmoder derfor alle sjåfører om ikke å bruke telefonen når kjøretøyet ikke er parkert.

Ikke bruk telefonen eller hør på musikk eller radio i hodesettet når du kjører. Bruk av hodesett kan være farlig, og er i enkelte områder forbudt.

Når telefonen er slått på, utstråler den elektromagnetiske bølger som kan forstyrre kjøretøyets elektroniske systemer, for eksempel ABS-bremsene eller kollisjonsputene. Slik unngår du problemer:

- Ikke plasser telefonen på dashbordet eller i området der kollisjonsputene blir løst ut.
- Kontakt bilforhandleren eller bilprodusenten for å forsikre deg om at dashbordet er tilstrekkelig beskyttet mot telefonens RF-energi.

#### **• BRUKSBETINGELSER:**

Det anbefales at du slår av telefonen med jevne mellomrom, for å optimere ytelsen.

Slå av telefonen før du går ombord i et fly.

Slå av telefonen når du er på sykehus og andre helseinstitusjoner, bortsett fra i angitte områder. På samme måte som med mange andre typer utstyr som nå er i vanlig bruk, kan telefoner forstyrre andre elektriske eller elektroniske enheter eller utstyr som bruker radiofrekvenser.

Slå av telefonen når du er i nærheten av gass eller brannfarlige væsker. Følg strengt alle skiltanvisninger og instruksjoner i drivstoffdepoter, på bensinstasjoner og ved kjemiske anlegg, samt i andre områder med eksplosjonsfare.

Når telefonen er slått på, bør det ha minst 15 cm avstand fra medisinske apparater, som for eksempel pacemaker, høreapparat, insulinpumpe osv. Især når du bruker telefonen bør du holde den mot øret på motsatt side av en eventuell enhet.

For å unngå hørselsskader bør du besvare anropet før du legger telefonen mot øret. I tillegg må du flytte telefonen bort fra øret når du bruker håndfrimodus fordi det forsterkede volumet kan forårsake hørselsskader.

Ikke la barn bruke telefonen og/eller leke med telefonen og tilbehør uten tilsyn.

Når du skal fjerne dekselet, må du være oppmerksom på at telefonen kan inneholde stoffer som kan forårsake allergiske reaksjoner.

Hvis telefonen din er en unibody-enhet, er det ikke mulig å fjerne telefonens bakdeksel og batteri. Hvis du demonterer telefonen, gjelder ikke garantien. Demontering av telefonen kan også skade batteriet, og kan føre til lekkasje av stoffer som kan gi allergiske reaksjoner.

Håndter alltid telefonen med forsiktighet, og oppbevar den på et rent og støvfritt sted.

Pass på at telefonen ikke utsettes for ugunstige værforhold eller miljøforhold (væte, fuktighet, regn, inntrengning av vann, støv, sjøluft osv.) Produsentens anbefalte driftstemperaturområde er -10°C (14°F) til +40°C (104°F).

Over 40°C (104°F) kan telefonskjermens lesbarhet svekkes, men dette problemet er midlertidig og ikke alvorlig.

Ikke åpne, demonter eller forsøk å reparere telefonen selv.

Ikke slipp, kast eller bøy telefonen.

Ikke bruk telefonen hvis glasskjermen er skadet, sprukket eller knust, da dette kan forårsake skader.

Ikke mal på den.

Bruk kun batterier, batteriladere og tilbehør som anbefales av TCL Communication Ltd. og tilknyttede selskaper, og som er kompatible med telefonmodellen. TCL Communication Ltd. og tilknyttede selskaper fraskriver seg ethvert ansvar for skader som skyldes bruk av andre ladere eller batterier.

Husk å sikkerhetskopiere eller skrive ut all viktig informasjon som er lagret på telefonen.

Enkelte personer kan få epilepsianfall eller miste bevisstheten når de utsettes for blinkende lys eller spiller videospill. Slike anfall eller bevissthetstap kan forekomme selv om personen aldri har opplevd det tidligere. Hvis du har hatt anfall eller bevissthetstap, eller hvis andre i familien har opplevd dette tidligere, bør du rådføre deg med lege før du spiller videospill på telefonen eller aktiverer en funksjon for blinkende lys på telefonen.

Foreldre bør overvåke barnas bruk av videospill eller andre funksjoner med blinkende lys på telefonene. Alle må avslutte bruken og kontakte lege hvis noen av følgende symptomer oppstår: krampeanfall, rykninger i øyne eller muskler, bevissthetstap, ufrivillige bevegelser eller desorientering. For å begrense sannsynligheten for slike symptomer bør du ta følgende forholdsregler:

- Ikke spill videospill eller bruk funksjoner med blinkende lys hvis du er trett eller trenger søvn.
- Ta en pause på minimum 15 minutter hver time.
- Spill i et rom med alle lysene på.
- Spill lengst mulig borte fra skjermen.
- Hvis du blir trett eller får smerter i hendene, håndleddene eller armene mens du spiller, må du stoppe og hvile i flere timer før du spiller igjen.
- Hvis du fortsatt har smerter i hendene, håndleddene eller armene under eller etter spilling, må du avslutte spillet og oppsøke lege.

Når du spiller spill på telefonen, kan det av og til hende at du opplever ubehag i hendene, armene, skuldrene, nakken eller andre kroppsdeler. Følg instruksjonene for å unngå problemer som senebetennelse, karpaltunnelsyndrom eller andre muskel- og skjelettplager.

#### **• PERSONVERN:**

Vær oppmerksom på at du må respektere de lover og regler som gjelder i din jurisdiksjon eller i andre jurisdiksjoner der du kommer til å bruke telefonen når det gjelder å bruke telefonen til å ta bilder og spille inn lyder. I henhold til slike lover og forskrifter kan det være strengt forbudt å ta bilder og/eller spille inn andre personers stemmer eller andre personlige attributter og reprodusere eller distribuere dette innholdet, da dette kan anses som krenkelse av privatlivets fred. Det er brukerens eget ansvar å sikre innhenting av eventuell forhåndsgodkjenning til å spille inn private eller konfidensielle samtaler eller ta bilder av en annen person. Produsenten, selgeren og leverandøren av telefonen (inkludert operatøren) fraskriver seg ethvert ansvar for saker som måtte oppstå som følge av uriktig bruk av telefonen.

### **• BATTERI:**

Batteriet til ditt produkt er ikke ladet opp, i henhold til luftfartsforskriftene. Vennligst lad batteriet først..

#### **For en ikke-unibody-enhet:**

Merk deg følgende forholdsregler:

- Ikke forsøk å åpne batteriet (på grunn av risikoen for giftige gasser og brannskader);
- Ikke stikk hull i, demonter eller kortslutt batteriet;

– Ikke brenn batteriet eller kast det i husholdningsavfallet, og ikke oppbevar det i temperaturer på over 60 °C (140 °F).

Batterier må kastes i henhold til gjeldende lokale miljøforskrifter. Bruk batteriet kun til det formålet det ble konstruert for. Bruk aldri skadde batterier eller batterier som ikke anbefales av TCL Communication Ltd. og/eller tilknyttede selskaper.

**For ikke-unibody-enhet med et innebygd batteri:**

Merk deg følgende forholdsregler:

- Ikke forsøk å ta ut, bytte eller åpne batteriet;
- Ikke stikk hull i, demonter eller kortslutt batteriet;
- Ikke brenn telefonen eller kast den i husholdningsavfallet, og ikke oppbevar den ved temperaturer over 60 °C (140 °F).

Telefonen og batteriet må kastes i henhold til gjeldende lokale miljøforskrifter.

#### **For en unibody-enhet:**

Merk deg følgende forholdsregler:

- Ikke forsøk å åpne bakdekselet;
- Ikke forsøk å ta ut, bytte eller åpne batteriet;
- Ikke lag hull i bakdekselet på telefonen;
- Ikke brenn telefonen eller kast den i husholdningsavfallet, og ikke oppbevar den ved temperaturer over 60 °C (140 °F).

<span id="page-7-0"></span>Telefonen og batteriet må kasseres samlet i henhold til de gjeldende lokale miljøforskriftene.

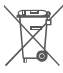

Dette symbolet på telefonen, batteriet eller  $\mathbb{X}$  tilbehøret betyr at disse produktene må leveres til **returpunkter når de skal kastes:** 

- offentlige returpunkter med egne beholdere for slikt utstyr;
- returbeholdere på utsalgssteder.

Utstyret blir da resirkulert, noe som hindrer miljøutslipp og sikrer at komponentene kan brukes på nytt.

#### **I EU-land:**

Disse returpunktene er tilgjengelige uten ekstra kostnader.

Alle produkter med dette symbolet må leveres ved disse returpunktene.

#### **I land utenfor EU:**

Utstyr med dette symbolet skal ikke kastes i vanlige søppelkasser hvis området har egnede anlegg for resirkulering og retur. Da skal det i stedet leveres til returpunkter for resirkulering.

**FORSIKTIG:** DET ER FARE FOR EKSPLOSJON HVIS BATTERIET SKIFTES UT MED FEIL TYPE. KAST BRUKTE BATTERIER I HENHOLD TIL INSTRUKSJONENE.

### **• LADERE:**

Nettdrevne ladere fungerer ved følgende temperaturer: 0 °C (32 °F) til 40°C (104°F).

Laderne som er laget til telefonen, oppfyller sikkerhetsstandardene for bruk av IT-utstyr og kontorutstyr. De overholder også direktivet 2009/125/ EC for miljøvennlig utforming. På grunn av ulike gjeldende elektriske spesifikasjoner, kan det hende at en lader som du har kjøpt i én jurisdiksjon, ikke fungerer i en annen. De skal kun brukes for dette formålet.

## **Radiobølger....................................**

Bevis på overholdelse av internasjonale standarder (ICNIRP) eller EU-direktiv 2014/53/EU (RED) kreves for alle telefonmodeller før de kan komme på markedet. Disse standardene eller dette direktivet stiller vesentlige krav til beskyttelse av brukerens og andre personers helse og sikkerhet.

DENNE ENHETEN OVERHOLDER INTERNASJONALE RETNINGSLINJER FOR EKSPONERING FOR RADIOBØLGER.

Telefonen er en radiosender og -mottaker. Den er utformet slik at den ikke overskrider grensene for eksponering for radiobølger (radiofrekvente elektromagnetiske felt), som anbefalt i internasjonale retningslinjer. Retningslinjene er utviklet av en uavhengig forskningsorganisasjon (ICNIRP) og inkluderer en betydelig sikkerhetsmargin som skal ivareta sikkerheten til alle personer, uansett alder og helsetilstand.

Retningslinjene for eksponering for radiobølger benytter en måleenhet som kalles SAR (Specific Absorption Rate). SAR-grensen for mobilenheter er 2 W/kg.

SAR-tester er utført ved bruk av standard bruksposisjon når enheten overfører på høyeste godkjente effektnivå i alle frekvensbånd som testes. De høyeste SARverdiene i henhold til ICNIRP-retningslinjene for denne enhetsmodellen er som følger:

#### 5033X

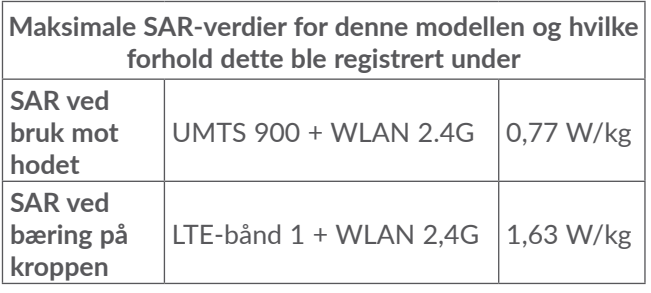

#### 5033D

**SAR ved** 

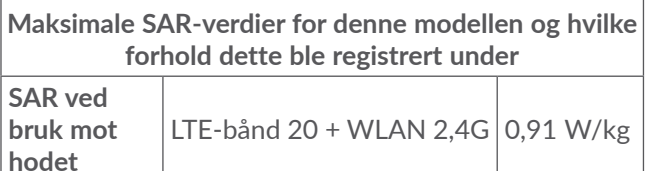

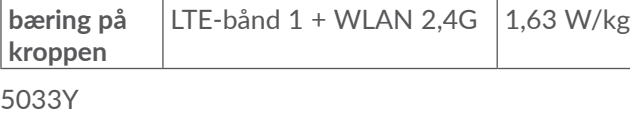

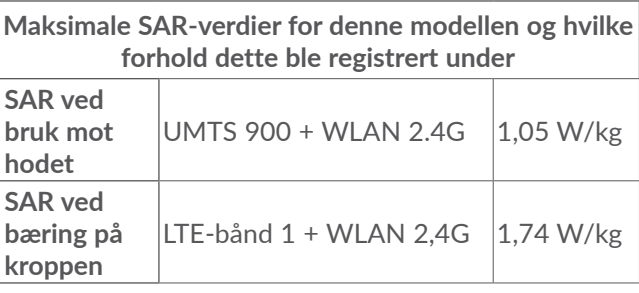

Ved bruk av telefonen ligger de faktiske SAR-verdiene vanligvis godt under verdiene som er angitt ovenfor. Grunnen til dette er at driftseffekten til telefonen reduseres automatisk når full effekt ikke kreves, noe som blir gjort for å sikre systemeffektiviteten og redusere forstyrrelser på nettverket. Jo lavere utgangseffekt på telefonen, jo lavere er SAR-verdien.

SAR-verdier ved bæring på kroppen er utført med en avstand på 5 mm. For å overholde retningslinjene for RF-eksponering ved bruk når enheten bæres på kroppen, skal telefonen befinne seg i minst tilsvarende avstand fra kroppen.

Hvis du ikke bruker godkjent tilbehør, må du passe på at produktet som brukes, ikke inneholder metall og at telefonen er plassert i den angitte avstanden fra kroppen.

Organisasjoner som Verdens helseorganisasjon og USAs Food and Drug Administration har sagt at hvis folk er bekymret og ønsker å redusere eksponeringen, kan de bruke en håndfrienhet for å holde telefonen unna hodet og kroppen under telefonsamtaler, eller redusere mengden tid de bruker i telefonen.

Du finner mer informasjon på **www.alcatelmobile.com**.

Du finner ytterligere informasjon om elektromagnetiske felt og folkehelse på følgende område: http://www. who.int/peh-emf.

Telefonen er utstyrt med en innebygd antenne. For å oppnå optimal drift bør du unngå å berøre den eller dekke den til.

Ettersom mobilenheter har en rekke funksjoner, kan de brukes i andre posisjoner enn mot øret. I slike tilfeller vil telefonen overholde retningslinjene ved bruk med hodetelefoner eller USB-datakabel. Hvis du bruker annet tilbehør, må du passe på at produktet som brukes, ikke inneholder metall og at det plasserer telefonen minst 5 mm unna kroppen.

Vær oppmerksom på at bruk av enheten kan medføre at noen av de personlige dataene dine deles med hovedenheten. Du har selv ansvar for å beskytte de personlige dataene og sørge for at de ikke deles med uautoriserte enheter eller tredjepartsenheter som er tilkoblet dine enheter. Når det gjelder produkter med Wi-Fi-funksjoner, må du kun koble til pålitelige Wi-Fi-nettverk. Når du bruker produktet ditt som et tilkoblingspunkt (der dette er tilgjengelig), må du sørge for nettverkssikkerheten. Disse forholdsreglene er med på å hindre uautorisert tilgang til telefonen din. Produktet ditt kan inneholde personlig informasjon på ulike steder, blant annet på SIM-kortet, minnekortet og i det innebygde minnet. Sørg for å fjerne eller slette all personlig informasjon før du resirkulerer, returnerer eller gir bort produktet ditt. Vær forsiktig når du velger apper og oppdateringer, og installer kun fra pålitelige kilder. Enkelte apper kan påvirke produktets ytelse og/eller ha tilgang til privat informasjon, blant annet kontodetaljer, anropsdata, stedsinformasjon og nettverksressurser.

<span id="page-10-0"></span>Vær oppmerksom på at alle data som deles med TCL Communication Ltd., lagres i samsvar med gjeldende lovgivning for databeskyttelse. For disse formålene implementerer og vedlikeholder TCL Communication Ltd. nødvendige tekniske og organisatoriske tiltak for å beskytte alle personlige data, blant annet mot uautorisert eller ulovlig behandling og utilsiktet tap eller ødeleggelse av eller skade på slike personlige data, og disse tiltakene skal sørge for et sikkerhetsnivå som er hensiktsmessig med hensyn til

- de tekniske mulighetene som er tilgjengelige
- kostnadene for implementering av tiltakene
- risikoen forbundet med behandlingen av de personlige dataene
- sensitivitetsnivået til de personlige dataene som behandles

Du kan når som helst få tilgang til, gjennomgå og redigere den personlige informasjonen din ved å logge på brukerkontoen, gå til brukerprofilen din eller kontakte oss direkte. Hvis du ønsker at vi skal redigere eller slette de personlige dataene dine, kan det hende at vi ber deg fremlegge bevis på identiteten din før vi kan etterkomme forespørselen.

## **Lisenser...........................................**

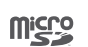

 $\bigcirc$ 

microSD-logoen er et varemerke.

Bluetooth-ordmerket og -logoene eies av Bluetooth SIG, Inc., og bruk av slike merker av TCL Communication Ltd. og tilknyttede selskaper er under lisens. Andre varemerker og varenavn tilhører sine respektive eiere. **Alcatel 5033X/5033D/5033Y** Bluetooth deklarasjons-ID D038401

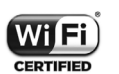

Wi-Fi-logoen er et sertifiseringsmerke som tilhører Wi-Fi Alliance.

Utstyret kan brukes i alle europeiske land. Denne enheten kan brukes uten begrensninger i alle av EUs medlemsstater. Google, Google-logoen, Android, Androidlogoen, Google Search<sup>™</sup>, Google Maps<sup>™</sup>, GmailTM, YouTube, Google Play Store, Google Latitude<sup>™</sup> og Hangouts<sup>™</sup> er varemerker som tilhører Google Inc.

<span id="page-11-0"></span>Android-roboten reproduseres eller endres ut fra oppgaver som opprettes og deles av Google, og som brukes i samsvar med vilkårene som blir beskrevet i Tilleggslisens for Creative Commons 3.0 (teksten vises når du trykker og holder på **Google legal** i **Innstillinger > System > Om telefonen > Juridisk informasjon**) (1).

Du har kjøpt et produkt som bruker åpen kildeprogrammene (http://opensource.org/) mtd, msdosfs, netfilter/iptables og initrd i objektkode og annen åpen kilde-programvare som er lisensiert under GNU GPLlisensen (General Public License) og Apache-lisensen.

Vi leverer en fullstendig kopi av tilsvarende kildekoder på forespørsel innenfor en periode på tre år fra tidspunktet når TCT Communication Ltd. distribuerer produktet.

Du kan laste ned kildekodene fra http://sourceforge. net/projects/alcatel/files/. Kildekoden leveres gratis fra Internett.

Vi understreker herved at sluttbrukergarantien for brudd-IPR gjelder kun i EU/EØS/Sveits.

Hvis, og i den grad produktet er eksportert, tatt med eller brukt av sluttkunde eller sluttbruker utenfor EU/ EØS/Sveits, vil alt ansvar, garanti og godtgjørelse fra produsent og dennes leverandører med hensyn til produktet, utløpe (inkludert all godtgjørelse for brudd på IPR).

 $(1)$  Kanskje ikke tilgjengelig i alle land.

## **Generell informasjon ...................**

- • **Internett-adresse: www.alcatelmobile.com**
- • **Telefon:** Se brosjyren "TJENESTER" som fulgte med telefonen, eller gå til nettsiden vår.
- • **Produsent:** TCL Communication Ltd.
- • **Adresse:** 5/F, Building 22E, 22 Science Park East Avenue, Hong Kong Science Park, Shatin, NT, Hong Kong
- • **Bane for elektronisk merking**: Trykk på **Innstillinger > Forskrifter og sikkerhet** eller skriv "\*#07#" og finn mer informasjon om merking<sup>(1)</sup>.

På nettstedet vårt finner du et avsnitt med vanlige spørsmål (FAQ). Du kan også kontakte oss med eventuelle spørsmål via e-post.

Dette radioutstyret opererer med følgende frekvensbånd og maksimal radiofrekvens-effekt:

GSM 850/900: 33 dBm

GSM 1800/1900: 30 dBm

UMTS B1/2/5/8 (2100/1900/850/900): 24 dBm

LTE 1/3/7/8/20 (2100/1800/2600/900/800): 23 dBm

Bluetooth: < 20 dBm

802,11 b/g/n: 2,4 GHz bånd < 20 dBm

 $(1)$  Dette er landsavhengig.

NFC 13,56 MHz: < 25 dBuA/m ved 10 m (1)

• **Informasjon om forskrifter**

TCL Communication Ltd. erklærer herved at radioutstyret av typen **Alcatel 5033X/5033D/5033Y** er i samsvar med direktivet 2014/53/EU.

Den fullstendige teksten i EU-erklæringen er tilgjengelig på følgende Internett-adresse: http://**www. alcatelmobile.com**/EU\_doc.

#### • **Tilleggsinformasjon**

Beskrivelsen av tilbehør og komponenter, inkludert programvare, som gjør at radioutstyret fungerer som tiltenkt, kan fås som hel tekst i EU-erklæringen på følgende Internett-adresse: : http://**www.alcatelmobile. com**/EU\_doc.

(1) Kun 5033Y.

#### **Tyveribeskyttelse (1)**

Telefonen har et IMEI-nummer (serienummer for telefonen) som vises på emballasjeetiketten og som er tilgjengelig i telefonminnet. Vi anbefaler at du noterer nummeret første gang du bruker telefonen – tast \*#06# og oppbevar det på et trygt sted. Det kan hende at politiet eller operatøren ber deg om å oppgi nummeret hvis telefonen blir stjålet. Dette nummeret gjør at telefonen kan sperres slik at en tredjeperson ikke er i stand til å bruke den, selv med et annet SIM-kort.

#### **Ansvarsfraskrivelse**

Det kan være enkelte forskjeller mellom beskrivelsene i brukerhåndboken og den faktiske bruken av telefonen, avhengig av telefonens programvareversjon eller bestemte operatørtjenester.

TCL Communication Ltd. skal ikke holdes ansvarlig for eventuelle forskjeller av denne typen eller for mulige konsekvenser. Operatøren alene bærer dette ansvaret. Denne telefonen kan inneholde materialer, inkludert apper og programvare i kjørbar form eller i kildekodeform, som er levert av tredjeparter for å inkluderes i denne telefonen ("materialer fra tredjeparter"). Alt materiale fra tredjeparter i denne telefonen er levert "som de er", uten noen form for garanti, enten direkte eller indirekte. Kjøperen er innforstått med at TCL Communication

(1) Kontakt nettverksoperatøren for å kontrollere tjenestetilgjengeligheten.

<span id="page-13-0"></span>Ltd. har overholdt alle kvalitetsforpliktelser som følger som produsent av mobilenheter og telefoner når det gjelder immaterielle rettigheter. TCL Communication Ltd. vil ikke på noe stadium være ansvarlig for at materiale fra tredjeparter ikke fungerer på denne telefonen eller ved bruk sammen med andre enheter. I den grad det er tillatt ved lov fraskriver TCL Communication Ltd. seg alt ansvar for eventuelle krav, søksmål eller handlinger, og mer spesifikt – men ikke begrenset til – erstatningssøksmål, under noen teori om ansvar, som følge av bruk eller forsøk på bruk av slikt materiale fra tredjeparter. Videre kan det aktuelle materialet fra tredjeparter, som leveres gratis av TCL Communication Ltd., være underlagt kostnadsbelagte oppdateringer og oppgraderinger i fremtiden. TCL Communication Ltd. fraskriver seg ethvert ansvar angående slike kostnader, som skal bæres utelukkende av kjøperen. TCL Communication Ltd. skal derfor ikke holdes ansvarlig for manglende tilgjengelighet for noen app, ettersom tilgjengelighet avhenger av kjøperens land og operatør. TCL Communication Ltd. forbeholder seg rett til når som helst å legge til eller fjerne tredjepartsmateriale fra sine telefoner uten forhåndsvarsel; ikke under noen omstendighet skal TCL Communication Ltd. holdes ansvarlig av kjøperen for noen konsekvenser av slik fjerning.

# **1 Mobiltelefonen.......................**

## **1.1 Taster og kontakter**

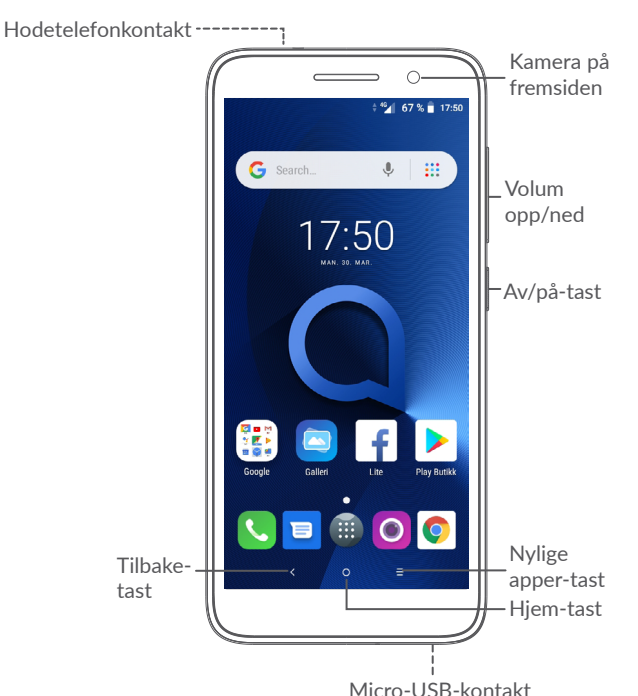

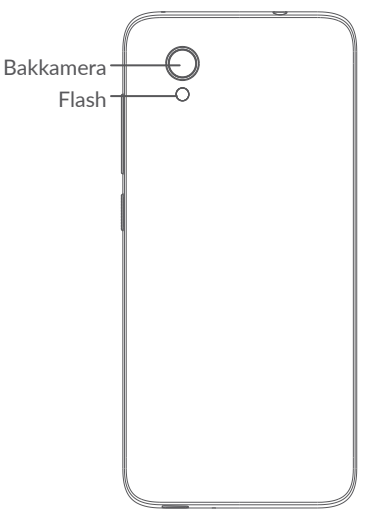

#### **Tilbake-tast**

• Trykk for å gå tilbake til forrige skjerm eller lukke en dialogboks, alternativmeny, varslingspanelet, osv.

#### **Hjem-tast**

- • Trykk på denne fra enhver app eller ethvert skjermbilde for å gå tilbake til startskjermen.
- • Trykk lenge for å slå på Google Now. Du kan få hjelp som veibeskrivelse og restaurantinformasjon basert på innholdet som vises på skjermen.

#### **Nylige apper-tast**

• Trykk for å åpne en kortvisning av apper du nylig har arbeidet med.

#### **Av/på-tast**

- • Trykk: Lås skjermen / lys opp skjermen.
- Trykk og hold: Vis popup-menyen for å velge mellom **Start på nytt/Slå av/Flymodus**.
- • Trykk og hold **Av/på**-tasten og **Volum ned**tasten for å ta et skjermbilde.
- • Trykk og hold **Av/på**-tasten i minst 10 sekunder for å tvinge omstart.

#### **Volum-taster**

- I anropsmodus justerer den volumet for anropet.
- • Justerer medievolumet i Musikk-/Video-/ Direkteavspilling-modus.
- Justerer ringetonevolumet i Generelt-modus.
- Demper ringetonen ved innkommende anrop.
- I kameraforhåndsvisningsmodus kan du trykke **Volum opp**- eller **ned**-tasten for å ta et bilde eller trykke og holde for å ta seriebilder.

## <span id="page-15-0"></span>**1.2 Komme i gang**

- **1.2.1 Sette opp**
- **1** Montere eller fjerne bakdekselet.
- **2** Sette inn eller ta ut SIM-/microSD-kortet.
- **3** Sette inn eller ta ut SIM-kortet.

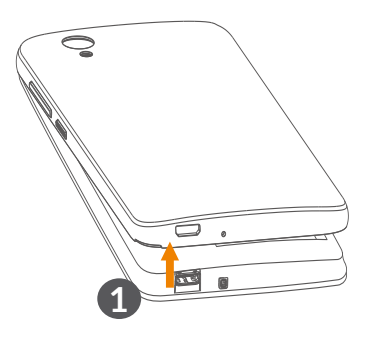

**5033X/5033Y 2**  $\overline{\mathbb{R}}$ SD SIM **3 5033D** SIM2 **2 3** SIM1 **3**

<span id="page-16-0"></span>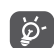

Telefonen støtter bare nano-SIM-kort. Ikke forsøk å sette inn andre typer SIM-kort, for eksempel mini- og mikro-kort. Dette kan føre til at telefonen blir ødelagt.

#### **Lade batteriet**

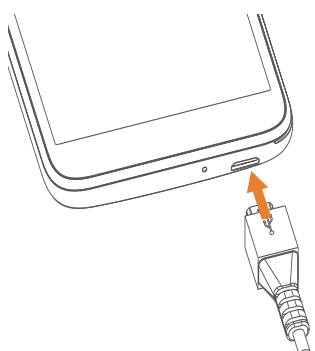

Lad opp batteriet helt  $(\blacksquare)$ . Ladestatus angis av et prosenttall som vises på skjermen. Den prosentvise økningen mens telefonen lades.

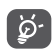

Du kan redusere strømforbruket og unødig energiforbruk ved å koble laderen ut av pluggen når batteriet er fulladet, slå av Wi-Fi, GPS, Bluetooth og apper som kjører i bakgrunnen uten å være i bruk, redusere bruken av baklys osv.

#### **1.2.2 Slå på telefonen**

Hold inne **Av/på**-tasten til telefonen slår seg på, lås om nødvendig opp telefonen din (sveip, PIN, passord eller mønster) og bekreft. Startskjermen vises.

Hvis du ikke kjenner PIN-koden eller har glemt den kan du kontakte nettverksoperatøren. Oppbevar PINkoden din på et sikkert sted.

#### **1.2.3 Slå av telefonen**

Trykk og hold **Av/på**-tasten inntil alternativer vises og velg så **Slå av**.

## **1.3 Startskjerm**

Du kan legge alle favorittelementene (apper, snarveier, mapper og widgeter) på startskjermen, slik at du raskt får tilgang til dem. Trykk på **Hjem**-tasten for å gå til startskjermen.

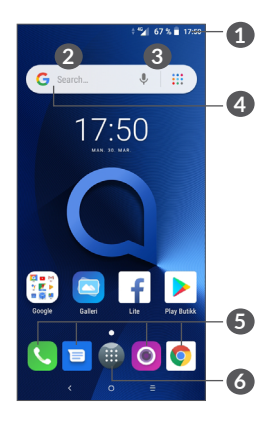

#### **1 Statusfelt**

- Status-/varslingsindikatorer
- Trykk og dra ned for å åpne varslingspanelet.

#### **4 Google-søkelinje**

- • Trykk **2** for å gå inn på skjermen for tekstsøk
- • Trykk **3** for å gå inn på skjermen for talesøk
- **5 Apper i Favoritter-feltet**
	- • Gå inn i applikasjonen.
	- Trykk lenge for å flytte eller fjerne apper
- **6** Gå inn i App-skuffen.

#### **Vendbar skjerm**

Telefonen støtter vendefunksjonen. Fra Startskjermen trykker du på for å åpne app-skuffen, deretter trykker du på **Innstillinger > Skjerm > Automatisk skjermrotering** for å aktivere funksjonen.

## **1.3.1 Bruke berøringsskjermen**

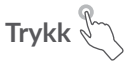

Åpne en app ved å trykke på den med fingeren.

## **Trykk lenge**

Angi tilgjengelige alternativer for et element ved å trykke på og holde elementet lenge. Du kan for eksempel velge en kontakt i Kontakter og trykke lenge på denne kontakten for å vise en liste over alternativer.

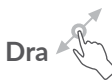

Trykk lenge på et element og dra det til en annen plassering.

**Skyve/sveipe** 

Skyv på skjermen for å bla opp og ned i apper, bilder og nettsider. Du kan også skyve skjermen horisontalt.

**Flikke** 

På samme måte som sveiping er flikking et lettere og raskere stryk.

# **Knipe/spre**

Plasser to fingre på skjermoverflaten og spre dem eller trekk dem sammen for å skalere et element på skjermen.

Telefonen støtter også zooming med én finger i **Kamera** og **Galleri**. Dobbelttrykk på skjermen for å zoome inn/ ut.

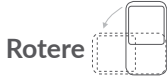

Endre skjermretningen automatisk fra stående til liggende ved å vende telefonen sidelengs for å få en bedre skjermvisning.

#### **1.3.2 Statusfelt**

I statuslinjen kan du vise både telefonstatusen (på høyre side) og varslingsinformasjon (på venstre side).

Dra ned statusfeltet for å se varsler og dra på nytt for å gå inn i Hurtiginnstillingspanelet.

Trykk og dra opp for å lukke det. Hvis du har varslinger, kan du trykke på dem for å vise dem.

#### **Varslingspanel**

Hvis du har varslinger, kan du trykke på og dra ned statuslinjen for å åpne varslingspanelet, der du kan lese mer detaljert informasjon.

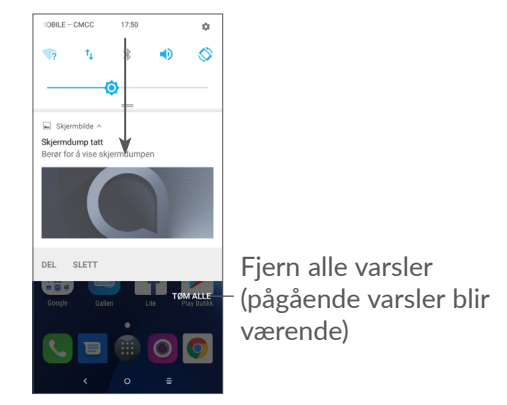

#### **Hurtiginnstillingspanel**

Trykk på og dra ned varslingspanelet for å åpne hurtiginnstillingspanelet. Du kan aktivere eller deaktivere funksjoner eller endre moduser ved å trykke på ikonene.

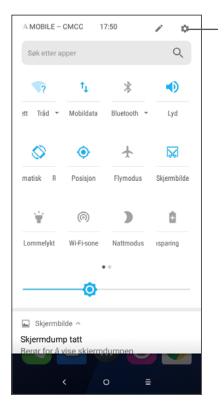

Åpne **Innstillinger** for å vise en fullstendig liste over innstillinger.

#### **1.3.3 Låse og låse opp skjermen**

For å beskytte telefonen og privatlivet ditt, kan du låse telefonen med et mønster, PIN-kode, passord eller fingeravtrykk, osv.

#### **For å opprette et mønster for å låse opp skjerm**

- Fra startskjermen trykker du på **in** for å åpne app-skuffen, deretter trykker du på **Innstillinger > Sikkerhet og plassering > Skjermlås**.
- • Velg ditt eget mønster.

#### **Slik låser du telefonskjermen**

Trykk på **Av/på-tasten** for å låse skjermen.

#### **Slik låser du opp telefonskjermen**

Trykk en gang på **Av/på**-tasten for å slå på skjermen, skyv for å tegne mønsteret du har laget for å låse opp, eller angi PIN-koden, passordet eller fingeravtrykket, osv.

Hvis du har valgt **Sveip** som skjermlås kan du trykke på **Av/på-**tasten for å lyse opp skjermen og deretter sveipe for å låse opp skjermen.

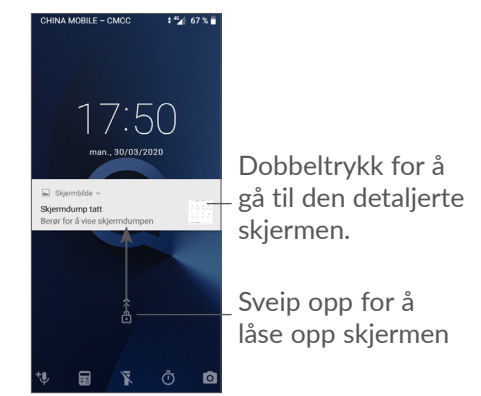

#### **1.3.4 Tilpasse startskjermen**

#### **Legg til**

Du kan trykke lenge på en mappe, en app eller en widget og dra elementet til den foretrukne Startskjermen.

#### **Endre plassering**

Trykk lenge på et element, dra det til ønsket plassering og slipp. Du kan flytte elementer både på startskjermen og i Favoritt-skuffen. Hold inne ikonet på venstre eller høyre side på skjermen for å dra elementet til en annen startskjerm.

#### **Fjerne**

Trykk lenge på et element og dra det til toppen av **Fjern**-ikonet og slipp.

#### **Opprette mapper**

Hvis du vil organisere snarveier eller apper på startskjermen og i Favoritt-skuffen på en bedre måte, kan du legge dem i en mappe ved å stable ett element oppå et annet. Du kan endre navnet på en mappe ved å åpne den, trykke på mappens tittellinje og skrive inn det nye navnet.

#### **Tilpasse bakgrunnsbilde**

Trykk lenge på et tomt område på startskjermen, deretter trykk på **BAKGRUNNER** for å tilpasse bakgrunnen.

## **1.3.5 Widgets og nylig brukte applikasjoner**

#### **Se widgeter**

Trykk lenge på det tomme området på startskjermen, deretter trykk på **WIDGETER** for å vise alle widgetene.

Trykk på den valgte widgeten og dra den for å flytte den til ønsket skjerm.

#### **Se nylig brukte applikasjoner**

For å se nylig brukte applikasjoner, trykk på tasten **Nylig brukte apper**. Trykk på et miniatyrbilde i vinduet for å åpne appen.

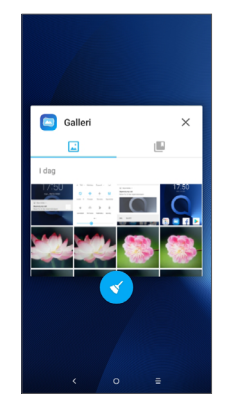

Trykk på et miniatyrbilde og skyv det til høyre/venstre eller trykk på **X** for å lukke en app.

<span id="page-21-0"></span>Trykk på < på bunnen av skjermen for å lukke alle apper som kjører.

#### **1.3.6 Volumjustering**

#### **Bruke volumtasten**

Trykk på **Volum-tasten** for å justere volumet. For å aktivere vibrasjonsmodus, trykker du på **Volum ned**tasten til telefonen vibrerer.

#### **Bruke innstillingsmenyen**

Fra startskjermen trykker du på @ for å åpne appskuffen, deretter trykker du på **Innstillinger > Lyd** for å angi volumet for media, ringetoner, alarmer, osv.

# **2** Skriving av tekst.

## **2.1 Bruke skjermtastaturet**

#### **Innstillinger for skjermtastatur**

Gå til **Innstillinger > System > Språk og inndata > Virtuelt tastatur,** trykk på tastaturet du vil sette opp og en rekke med innstillinger blir tilgjengelig.

#### **Justere retningen til skjermtastaturet**

Snu telefonen i liggende eller stående posisjon for å justere retningen til skjermtastaturet. Du kan justere den ved å endre innstillingene (Trykk på **Innstillinger > Skjerm > Orientering**).

#### <span id="page-22-0"></span>**2.1.1 Gboard**

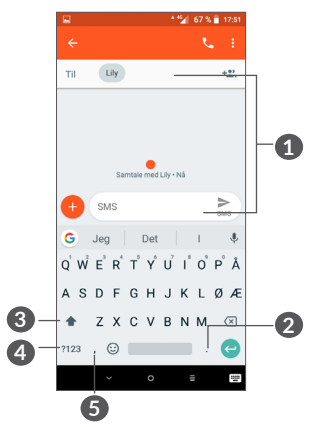

- **1** Tast inn tekst eller tall.
- **2** Trykk lenge for å velge symboler.
- **3** Bytt mellom «abc/Abc»-modus; trykk lenge for å bytte til «abc/ABC»-modus.
- **4** Bytt til tastatur for symboler og tall.
- **5** Trykk lenge for å vise inndataalternativer.

## **2.2 Tekstredigering**

Du kan redigere teksten du har skrevet inn.

- Trykk lenge eller dobbelttrykk i teksten du vil redigere.
- Dra fanene for å endre de valgte tekstene.
- • Følgende alternativer vises: **KLIPP UT**, **KOPIER**, **DEL**  og **VELG ALLE.**

#### **Du kan også skrive inn ny tekst hvis du foretrekker det**

- • Trykk der du vil skrive, eller trykk lenge på en tom plass; markøren vil blinke og kategorien vil vises. Dra fanen for å flytte markøren.
- Hvis du har klipt ut eller kopiert tekst, kan du trykke på fanen for å vise **LIM INN** som lar deg lime inn tekst som du tidligere har kopiert.

## <span id="page-23-0"></span>**3 Samtale, samtalelogger og kontakter.................................**

**3.1 Ring.....................................................**

#### **3.1.1 Ringe**

For å ringe trykker du på **v** i Favoritter-feltet.

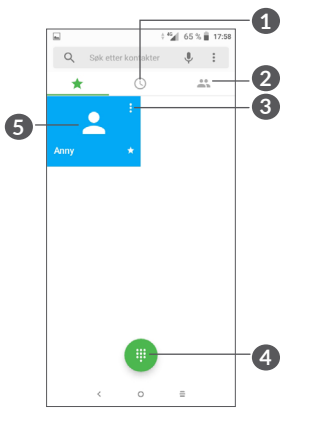

- **1** Anropslogg
- **2** Kontakter
- **3** Vis detaljert informasjon om kontakten. Du kan også redigere, slette, dele kontakten, eller sende en melding til kontakten.
- **4** Vis talltastatur
- **6** Ring det viste nummeret.

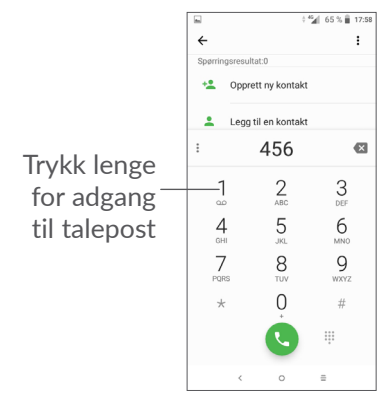

Angi ønsket nummer fra talltastaturet og trykk of or å foreta en samtale, eller velg en kontakt fra **KONTAKTER** eller **SAMTALELOGG** ved å dra eller berøre faner og deretter trykke på  $\bullet$  og foreta samtalen.

Nummeret du skrev inn kan lagres til **Kontakter** ved å trykke på ikonet **Opprett ny kontakt** eller ikonet Legg til for en kontakt **.**.

Hvis du taster feil, kan du slette de aktuelle sifrene ved å trykke på  $\times$ .

Du avslutter en samtale ved å trykke på ...

#### **Internasjonal samtale**

Hvis du vil ringe en internasjonal samtale, trykk lenge på 0 for å legge inn "+" og deretter angi det internasjonale retningsnummeret etterfulgt av hele telefonnummeret og trykk på .

#### **Nødsamtale**

Hvis telefonen har nettverksdekning, ringe nødnummeret og trykk på **(\*** for en nødsamtale. Dette fungerer selv uten et SIM-kort og uten å taste inn PINkoden.

#### **3.1.2 Besvare eller avvise et anrop**

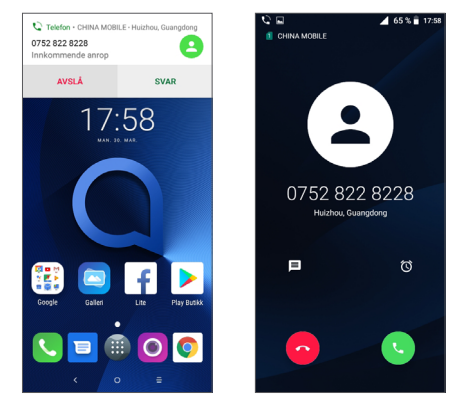

Når du mottar et anrop, vil et anropsvindu vises på toppen av skjermen. Trykk på **AVVIS** for å avvise anropet eller **SVAR** for å svare på et anrop. Trykk på anropsvinduet for å åpne anropsskjermen for Telefon.

På anropsskjermen for Telefon:

- $\bullet$  Trykk på  $\bullet$  for å svare på anropet;
- Trykk på  $\bullet$  for å avvise anropet;
- Trykk på  $\blacksquare$  for å avvise anropet ved å sende en forhåndsangitt melding.
- Trykk på  $\circ$  for å opprette en ring tilbake-påminnelse.

#### **3.1.3 Ringe taleposten**

Taleposten er levert av nettverket for å unngå tapte samtaler. Det fungerer som en telefonsvarer som du kan ta kontakt med når som helst.

Trykk lenge på 1 for adgang til talepost.

Når du mottar en talepost, vises oo på statuslinjen. Åpne varslingspanelet og trykk på **Ny talepost**.

#### **3.1.4 Under en samtale**

For å justere volumet under en samtale kan du trykke på **Volum**-tasten.

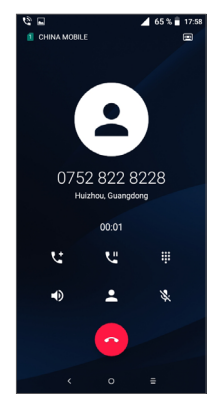

Avslutt gjeldende samtale.

- Trykk en gang for å aktivere høyttaleren under gjeldende samtale. Trykk på dette ikonet igjen for å deaktivere høyttaleren.
- Trykk en gang for å dempe gjeldende samtale. Trykk på dette ikonet igjen for å oppheve dempingen av samtalen.
- Vis talltastaturet.
- Trykk en gang for å sette samtalen på vent. Trykk på dette ikonet igjen for å hente inn samtalen.
- **Let** Trykk for å legge til en annen samtale.
- Trykk for å åpne valget med **Kontakter**.
- For å unngå utilsiktet bruk av berøringsskjermen  $\left[\begin{array}{cc} \circ \\ \circ \end{array}\right]$ under en samtale blir skjermen automatisk låst når du holder telefonen opptil øret; og den blir låst opp når telefonen fjernes fra øret.

#### **3.1.5 Administrere flere samtaler**

Med denne telefonen kan du håndtere flere samtaler til samme tid.

#### **Bytt samtale**

Når du aksepterer to samtaler kan du trykke på kontaktnavnet eller nummeret for å bytte mellom to linjer. Den aktuelle samtalen vil bli satt på vent og du kan delta i den andre samtalen.

#### <span id="page-26-0"></span>**Konferansesamtaler (1)**

Du kan konfigurere en konferansesamtale som følger:

- Ring til den første deltakeren av konferansesamtalen.
- Trykk  $\mathbf{t}^+$  for å legge til en samtale.
- Angi telefonnummeret til personen du ønsker å legge til konferansen, og trykk på . Du kan også legge til deltakere fra **Samtalelogg** eller **Kontakter**.
- Trykk på  $f$  for å begynne konferansesamtalen.
- Trykk på  $\bullet$  for å avslutte konferansesamtalen og koble fra alle innringere.

#### **3.1.6 Samtaleinnstillinger**

Trykk på fra **Samtale**-skjermen, deretter trykker du **Innstillinger** for å angi telefon og kontakter.

## **3.2 Samtalelogg**

Du kan åpne samtaleloggen ved å trykke på  $\circled{}$  på **Samtale**skjermen for å vise tapte anrop, utgående samtaler og innkommende samtaler

Trykk på (i) for å vise informasjon eller ytterligere handlinger – du kan starte et nytt anrop, sende en melding til kontakten eller nummeret, vise detaljert informasjon om samtalen, eller slette samtalen.

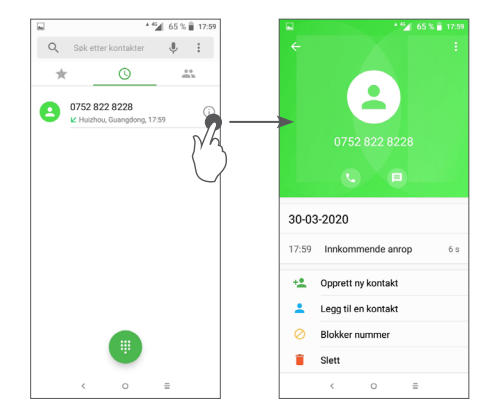

Trykk på for å **Slette all historikk**.

## **3.3 Kontakter..........................................**

**Kontakter** gir rask og enkel tilgang til kontakten du vil nå.

Du kan vise og opprette kontakter på telefonen og synkronisere disse med dine Gmail-kontakter eller kontakter fra andre apper på Internett eller telefonen.

#### **3.3.1 Se dine kontakter**

For å se kontaktene dine trykker du på **8** fra Appskuffen.

 $(1)$  Avhengig av nettverksoperatøren.

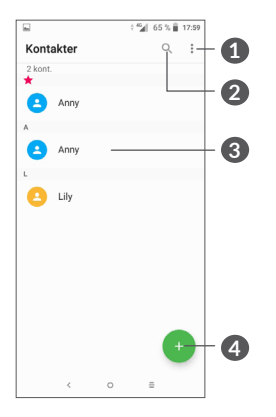

- **1** Vis alternativmenyen for kontaktlisten
- **2** Trykk for å søke i kontakter
- **3** Åpne hurtigkontaktpanelet

Trykk lenge for å velge kontakt(er) som skal slettes.

- **4** Legg til ny kontakt
- ်စွဲ-
- Slettede kontakter vil også slettes fra andre apper på telefonen og på Internett neste gang du synkroniserer telefonen.

#### **3.3.2 Legge til en kontakt**

Trykk på  $\rightarrow$  i kontaktlisten for å opprette en ny kontakt.

Du må angi kontaktens navn og annen kontaktinformasjon. Ved å bla opp og ned på skjermen kan du flytte fra felt til felt.

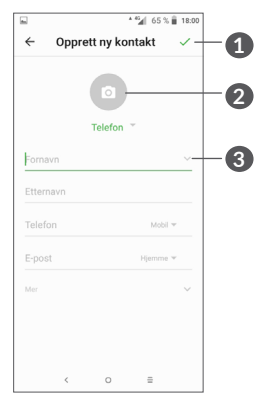

- **1** Når du er ferdig trykker du på dette ikonet for å lagre
- **2** Velg et bilde eller ta et bilde til kontakten
- **3** Trykk for å åpne tilgjengelige etiketter

#### **Legge til/fjerne fra favoritter (1)**

For å legge en kontakt til favoritter, kan du trykke på en kontakt for å vise detaljer, og deretter trykke på  $\chi$  for å legge kontakten til favoritter.

 $(1)$  Bare telefonkontakter og kontokontakter kan legges til i Favoritter.

For å fjerne en kontakt fra favoritter, trykk på stjernen på skjermen med kontaktdetaljer.

#### **3.3.3 Redigere kontaktene**

For å redigere kontaktinformasjonen, trykk på  $\rightarrow$  på skjermen med kontaktdetaljer.

Når fullført, trykk på rigt for å lagre.

#### **3.3.4 Bruke hurtigkontakt for Android**

Trykk på en kontakt for å åpne hurtigkontakt for Android. Trykk deretter på « eller nummeret for å ringe. Trykk  $\blacksquare$  for å sende en melding.

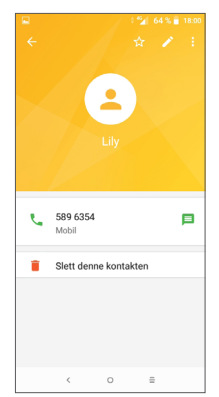

Ikonene som er tilgjengelige på hurtigkontaktpanelet avhenger av informasjonen du har for kontakten, appene og kontoene på telefonen.

#### **3.3.5 Importere, eksportere og dele kontakter**

Denne telefonen lar deg importere eller eksportere kontakter mellom telefon, SIM-kort og telefonlager.

Trykk • fra kontaktskjermen for å åpne alternativmenyen. Trykk på **Innstillinger > Import/eksport** og deretter velger du å importere/eksportere kontakter fra/til kontoer, SIM-kort, Telefon, intern lagring, micro-SDkort, osv.

Du kan dele én eller flere kontakter med andre ved å sende kontaktenes vCard til dem via for eksempel Bluetooth eller Gmail.

Trykk på kontakten du ønsker å dele, trykk på  $\frac{1}{2}$  og Del fra kontaktdetaljerskjermen. Velg nummeret du ønsker å dele, trykk på , og deretter velg appen som skal utføre denne handlingen.

#### **3.3.6 Vise kontakter**

Du kan konfigurere hvilken liste med kontakter du vil vise i kontaktlisten for hver konto. Trykk : og berør **Kontakter å vise** fra kontaktlisteskjermen, deretter kan du velge hvilke kontakter som skal vises.

Trykk på og deretter **Innstillinger > Skjermalternativer** for å sortere listen etter **Fornavn** eller **Etternavn**, samt å vise kontaktnavn ved å trykke **Fornavn først** eller **Etternavn først**.

#### **3.3.7 Slå sammen/dele opp kontakter**

For å unngå duplisering kan du legge til eventuell ny kontaktinformasjon til eksisterende kontakter i en enkel handling.

Trykk på kontakten du vil legge til informasjon om, trykk  $\blacktriangleright$  for å gå inn på skjermen for redigering av kontakt, trykk på nytt og trykk **Knytt sammen**.

Du vil nå måtte velge kontakten hvis informasjon du ønsker å flette med den første kontakten. Informasjonen fra den andre kontakten legges til den første, og den andre kontakten vil ikke lenger vises i kontaktlisten.

For å dele opp kontaktinformasjon trykker du på kontakten du vil dele opp, trykk **for** å gå inn på skjermen for redigering av kontakt, deretter trykker du på nytt og trykker **Vis sammenknyttede kontakter**, trykk **DEL OPP** for å bekrefte.

#### **3.3.8 Synkronisere kontakter i flere kontoer**

Kontakter, data eller annen informasjon kan synkroniseres fra flere kontoer, avhengig av hvilke apper som er installert på telefonen.

For å legge til en konto trykker du på • fra kontaktlisten, og trykker på **Innstillinger > Kontoer**, eller fra startskjermen trykker du på @ og deretter på **Innstillinger > Brukere og kontoer > Legg til konto**.

Du vil bli bedt om å velge hva slags konto du legger til, som Google, firma, osv.

Som med andre kontooppsett, må du angi detaljert informasjon, som brukernavn, passord, osv.

Du kan fjerne en konto og all tilknyttet informasjon fra telefonen. Trykk på kontoen du ønsker å slette **>** trykk på **>** velg **Fjern konto >** Bekreft.

#### **Auto-synk**

På **Kontoer**-skjermen, trykker du på **Autosynkroniser data**. Når aktivert vil alle endringer av informasjonen på telefonen eller på nettet synkroniseres automatisk.

<span id="page-30-0"></span>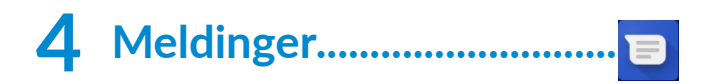

## **4.1 Skrive en ny melding**

Du kan opprette, redigere og motta SMS- og MMSmeldinger med denne telefonen.

Trykk  $\blacksquare$  for å få tilgang til meldinger.

Trykk på meldingslisteskjermen for å skrive tekst-/ multimediemeldinger.

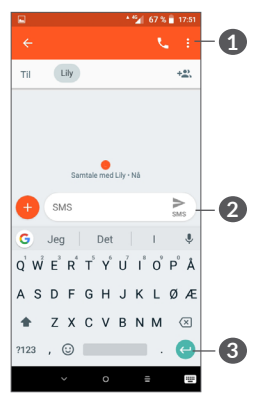

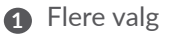

- **2** Send tekstmeldingen
- **3** Sett inn emojier

#### **Sende en tekstmelding**

Tast inn navnet på eller telefonnummeret til mottakeren i **Til**-linjen for å legge til mottakere. Trykk på **Skriv melding**-linjen for å skrive inn teksten i meldingen. Når du er ferdig, trykker du på $\sum_{n=1}^{\infty}$  for å sende tekstmeldingen.

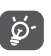

Spesifikke bokstaver (med aksenttegn) vil også øke størrelsen på SMS-en. Dette kan føre til at det sendes flere SMS-er til mottakeren.

#### **Sende en multimediamelding**

MMS gir deg mulighet til å sende videoklipp, bilder, fotografier, animasjoner, lysbildevisninger og lyder til andre kompatible mobiltelefoner og e-postadresser.

En SMS blir automatisk konvertert til en MMS når mediefiler (bilde, video, lyd, osv.) blir vedlagt eller emne eller e-postadresser legges til.

For å sende en multimediamelding, angi mottakerens telefonnummer i **Til**-linjen. Trykk på **Skriv melding**linjen for å skrive inn teksten i meldingen.

Trykk på for å legge ved et bilde, video, lyd, etc.

Når du er ferdig, trykker du på mas for å sende multimediameldingen.

## <span id="page-31-0"></span>**4.2 Administrere meldinger**

Når du mottar en melding, vil  $\blacksquare$  vises på statuslinien som et varsel. Dra ned Statusfeltet for å åpne varslingspanelet. Trykk på den nye meldingen for å åpne og lese den. Du kan også åpne meldingstjeneste-appen og trykke på meldingen for å åpne den.

Meldinger vises som en samtale.

Trykk på en melding for å gå inn på redigeringsskjermen for melding:

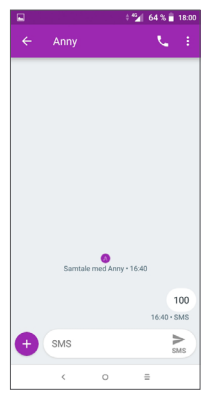

• Trykk på  $\bigcup$  for å ringe nummeret;

På meldingslisteskjermen, trykk på og velg **Innstillinger** for å justere meldingsinnstillinger.

## **5 Kalender, klokke, og kalkulator.................................**

#### **5.1 Kalender.............................................**  $31$

Du kan bruke **kalender** til å holde oversikt over viktige møter, avtaler, osv.

For å vise kalender og opprette hendelser, trykk **in** fra startskjermen, og deretter **Kalender**.

#### **5.1.1 Multimodusvisning**

Du kan vise Kalenderen etter **Plan, Dag, 3 dager, Uke,**  eller **Måned**, trykk på  $\equiv$  for å velge.

#### **5.1.2 Slik oppretter du nye hendelser**

Du kan legge til nye hendelser fra hvilken som helst kalendervisning.

- $\bullet$  Trykk på  $\bullet$ .
- Fyll ut all obligatorisk informasjon for denne nye hendelsen. Hvis det er en hendelse som varer hele dagen, kan du velge **Hele dagen**.
- <span id="page-32-0"></span>• Inviter gjester til hendelsen. Angi e-postadressene for gjestene du vil invitere, med kommaer for å adskille dem. Gjestene vil motta en invitasjon fra kalender og e-post.
- • Når du er ferdig trykker du på **LAGRE** fra toppen av skjermen.

For å opprette en hendelse raskt fra skjermer med ukesvisning trykker du på et tomt sted for å velge et målområde som så vil bli ... deretter trykker du på ikonet for å opprette en ny hendelse.

#### **5.1.3 Slik sletter eller redigerer du en hendelse**

For å slette eller redigere en hendelse trykker du på hendelsen for å gå inn i detaljvisningen. Trykk på  $\blacktriangleright$  for å redigere hendelsen, eller trykk på  $\frac{1}{2}$  og deretter Slett for å slette.

#### **5.1.4 Hendelsepåminnelse**

Hvis en påminnelse er stilt for en hendelse, vil det kommende hendelsesikonet  $\overline{\left| \mathbf{a} \right|}$  vises på statuslinjen som en varsling ved påminnelsestidspunktet.

Trykk og dra ned Statusfeltet for å åpne varslingspanelet og trykk på et hendelsesnavn for å vise varslingslisten for Kalender.

Trykk på **Tilbake**-tasten for å beholde påminnelsene ventende i Statusfeltet og varslingspanelet.

## **5.2 Klokke ...............................................**

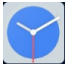

Mobiltelefonen har en innebygd klokke.

For å vise gjeldende tidspunkt, trykk  $\blacksquare$  fra startskjermen, og deretter **Klokke**.

#### **5.2.1 Verdensklokke**

For å vise verdensklokke, trykk på  $\circled{}$  på Klokkeslettskjermen.

Trykk på o for å legge til en tidssone.

#### **5.2.2 Alarm**

Fra Tidspunkt-skjermen trykker du på  $\circled{t}$  for å gå inn på **ALARM**-skjermen.

Trykk på  $\Box$  for å aktivere alarmen.

Trykk på for å legge til en ny alarm:

Trykk på en eksisterende alarm for å gå til alarmredigeringsskjermen.

Trykk på  $\blacksquare$  for å slette den valgte alarmen.

#### **5.2.3 Nedtelling**

Fra Tidspunkt-skjermen trykker du på **for å gå inn på NEDTELLING**-skjermen.

- Angi tidspunktet. Tiden bør tastes inn i rekkefølgen sekund, minutt og time.
- Trykk på  $\triangleright$  for å starte nedtellingen.

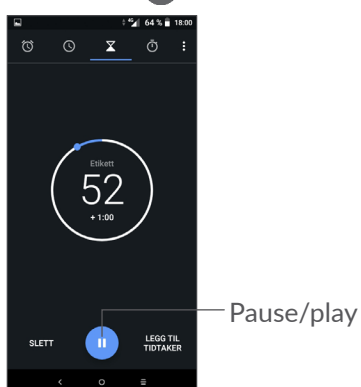

## **5.2.4 STOPPEKLOKKE**

Fra Tidspunkt-skjermen trykker du på for å gå inn på **STOPPEKLOKKE**-skjermen.

- Trykk på  $\blacktriangleright$  for å starte stoppeklokken.
- • Trykk på **RUNDE** for å vise en liste over oppføringer i henhold til den oppdaterte tiden.
- Trykk på  $\blacksquare$  for å stoppe totalen og rundetider. De vil bare begynne på nytt etter at blir trykket.
- • Trykk på **TILBAKESTILL** for å slette oppføringen.
- • Trykk på **DEL** for å dele.

#### **5.2.5 Juster klokkeinnstillinger.**

Trykk på og deretter **Innstillinger** for å gå inn i innstillinger for **Klokke** og **Alarmer** .

## <span id="page-34-0"></span>**5.3 Kalkulator.........................................**

Det finnes to tilgjengelige paneler: Grunnleggende panel og Avansert panel.

Hvis du vil veksle mellom paneler, velger du én av følgende to måter:

- Sveip den grunnleggende beregning-skjermen til venstre for å åpne den vitenskapelige beregningen.
- • Vend telefonen til liggende retning fra det grunnleggende panelet for å åpne den vitenskapelige beregningen. Dette valget er bare tilgjengelig **Innstillinger > Skjerm > Orientering** er på.

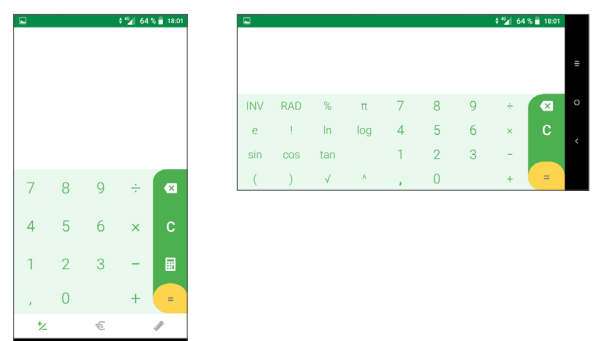

Trykk på  $\times$  for å slette ett og ett siffer, eller trykk på lenge for å slette alle på en gang.

# **6 Koble til....................................**

Hvis du vil koble til Internett med denne telefonen, kan du bruke GPRS-/EDGE-/3G-/4G-nettverk eller Wi-Fi, avhengig av hva som er mest praktisk.

## **6.1 Koble til internett**

## **6.1.1 GPRS/EDGE/3G/4G**

Den første gangen du slår på telefonen med SIMkortet satt inn, vil den automatisk konfigurere nettverkstjenesten: GPRS, EDGE, 3G eller 4G.

Hvis nettverket ikke er tilkoblet, kan du slå på mobildata i **Innstillinger > Nettverk og tilkobling > Databruk.**

For å kontrollere nettverkstilkoblingen du bruker kan du trykke på **Innstillinger > Nettverk og tilkobling > Mobilnettverk > Navn på aksesspunkt** eller **Nettverksoperatører**.

#### **Slik oppretter du et nytt tilgangspunkt**

En ny GPRS/EDGE/3G/4G-nettverkstilkobling kan legges til telefonen med følgende trinn:

- • Trykk på **Innstillinger > Nettverk og tilkobling > Mobilnettverk > Navn på aksesspunkt**.
- Trykk på  $+$  og skriv inn påkrevd APN-informasjon.

• Når du er ferdig, trykker du på • og deretter Lagre.

**For å aktivere dataroaming**

- • Trykk på **Innstillinger > Nettverk og tilkobling > Mobilnettverk > Dataroaming**.
- Når dataroaming er deaktivert kan du fortsatt sende og motta data med en Wi-Fi-tilkobling (se **["6.1.2](#page-35-0) [Wi-Fi"](#page-35-0)**).

**Slik stiller du foretrukket nettverksmodus**

• Trykk på **Innstillinger > Nettverk og tilkobling > Mobilt nettverk > Foretrukne nettverk**.

## <span id="page-35-0"></span>**6.1.2 Wi-Fi**

Du kan koble til internett når telefonen er innenfor rekkevidden til et trådløst nettverk. Wi-Fi kan brukes på telefonen selv om du ikke har satt inn et SIM-kort.

#### **Aktivere Wi-Fi og koble til et trådløst nettverk**

- • Trykk på **Innstillinger > Nettverk og tilkobling > Wi-Fi**.
- $\bullet$  Slå på  $\bullet$ .
- Når Wi-fi slås på, listes oppdagede Wi-fi-nettverk.

• Trykk på et Wi-Fi-nettverk for å koble til. Hvis nettverket du velger er et sikkert nettverk, må du oppgi passord eller annen akkreditiver (du kan kontakte nettverksoperatøren for detaljer). Når du er ferdig trykker du på **KOBLE TIL**.

#### **For å aktivere varsling når et nytt nettverk blir oppdaget**

Når Wi-Fi er på og varsling om nettverk er aktivert, vil Wi-Fi-ikonet vises i Statusfeltet hver gang telefonen oppdager et tilgjengelig trådløst nettverk i nærheten. Følgende trinn aktiverer varslingsfunksjonen når Wi-Fi er på:

- • Trykk på **Innstillinger > Nettverk og tilkobling > Wi-Fi**.
- • Slå på **Varsling om nettverk** .

#### **Slik legger du til et Wi-Fi-nettverk**

Når Wi-Fi er på, kan du legge til nye Wi-Fi-nettverk i henhold til dine preferanser.

- • Trykk på **Innstillinger > Nettverk og tilkobling > Wi-Fi**.
- • Trykk på **Legg til nettverk**.
- Angi navnet på nettverket og eventuell obligatorisk nettverksinformasjon.
- • Trykk på **LAGRE**.

#### <span id="page-36-0"></span>**Slik glemmer du et Wi-Fi-nettverk**

Følgende trinn hindre automatiske tilkoblinger til nettverk som du ikke lenger ønsker å bruke.

- • Slå på Wi-Fi, hvis det ikke er på allerede.
- • På Wi-Fi-skjermen trykker du på navnet til det lagrede nettverket.
- • Trykk på **GLEM** i dialogboksen som åpnes.

## <span id="page-36-1"></span>**6.2 Koble til en Bluetooth-enhet (1)**

Bluetooth er en kort rekkeviddes, trådløs kommunikasjonsteknologi som du kan bruke til å utveksle data, eller koble til andre Bluetooth-enheter for ulike bruksområder.

#### **Slik slår du på Bluetooth**

- • Trykk på **Innstillinger > Nettverk og tilkobling > Bluetooth**.
- • Slå på **Bluetooth** .

Enhetsnavnet og andre tilgjengelige enheter vil vises på skjermen.

(1) Det anbefales å bruke Alcatel Bluetooth-hodetelefoner, som er testet og vist seg kompatible med telefonen. Du kan gå til **www.alcatelmobile.com f** for mer informasjon om alcatel Bluetooth-hodetelefoner.

**For å gi nytt navn til enheten din**

- • Trykk på **Innstillinger > Nettverk og tilkobling > Bluetooth**.
- • Trykk på Enhetsnavn.
- • Angi et navn og trykk på **GI NYTT NAVN** for å bekrefte.

#### **For å pare/koble telefonen med en Bluetooth-enhet**

For å utveksle data med en annen enhet, må du slå på Bluetooth og koble telefonen med Bluetooth-enheten du ønsker å utveksle data med.

- • Trykk på **Innstillinger > Nettverk og tilkobling > Bluetooth**.
- • Trykk på **+ Pare ny enhet**.
- • I listen trykker du på en Bluetooth-enhet som du ønsker å sammenkoble med din telefon.
- I dialogen som kommer opp trykker du på **SAMMENKOBLE** for å bekrefte.
- Hvis sammenkoblingen er vellykket, vil telefonen kobles til enheten.

#### **For å koble fra / fjerne sammenkoblingen fra en Bluetooth-enhet**

- Trykk **to** ved siden av enheten du ønsker å koble fra.
- • Trykk på **GLEM** for å bekrefte.

## <span id="page-37-0"></span>**6.3 Koble til en datamaskin via USB**

Med en USB-kabel kan du overføre mediefiler og andre filer mellom telefonen og en datamaskin.

#### **For å koble telefonen til datamaskinen**

Bruk USB-kabelen som fulgte med telefonen, til å koble telefonen til en USB-port på datamaskinen. Det vises en melding om at USB-kabelen er tilkoblet.

Åpne varslingspanelet og trykk på **USB-lading av denne enheten**. I neste dialog velger du måten du ønsker å overføre filer på. **Lad denne enheten** er frakoblet som standard.

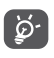

Før du bruker MTP, sørg for at driveren (Windows Media Player 11 eller høyere versjon) er installert.

## **6.4 Dele telefonens mobildatatilkobling**

Du kan dele telefonens mobildatatilkobling med en enkelt datamaskin via en USB-kabel (USB-tilknytning) eller med opp til fire enheter på en gang via Bluetooth (Bluetooth-tilknytning) eller Wi-Fi (mobilt aktiveringspunkt).

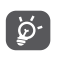

Funksjonene under kan medføre ytterligere nettverksavgifter fra nettoperatøren. Ekstraavgifter kan også påløpe i roamingområder.

**For å dele telefonens datatilkobling via USB og Bluetooth,** eller **som et mobilt aktiveringspunkt**

Gå til **Innstillinger> Nettverk og tilkobling > Aktiveringspunkt og internett-deling** for å aktivere disse funksjonene.

#### **For å gi nytt navn eller sikre det mobile aktiveringspunktet**

Når mobilt tilkoblingspunkt er aktivert kan du gi nytt navn til telefonens Wi-Fi-nettverk (SSID) og sikre Wi-Fi-nettverket.

- • Trykk på **Innstillinger > Nettverk & tilkobling > Aktiveringspunkt og internett-deling > Mobil internett-deling.**
- • Trykk på **Konfigurer mobil internett-deling** for å gi nettverk-SSID nytt navn eller angi nettverkssikkerhet.
- • Trykk på **LAGRE**.

## **6.5 Koble til virtuelle private nettverk**

Virtuelle private nettverk (VPN) lar deg koble til ressurser på et sikret lokalt nettverk fra utsiden av nettverket. VPN-er brukes ofte av bedrifter, skoler og andre institusjoner, slik at brukerne kan få tilgang til lokale nettverksressurser når de ikke er inne på dette nettverket, eller når det er koblet til et trådløst nettverk. **For å legge til et VPN**

- • Trykk på **Innstillinger > Nettverk og tilkobling > VPN** og trykk deretter på  $+$ .
- I vinduet som åpnes følger du instruksjonene fra nettverksadministratoren for å konfigurere hver komponent i VPN-innstillingene.
- • Trykk på **LAGRE**.

VPN blir lagt til på listen på skjermen VPN-innstillinger.

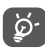

Før du legger til et VPN, bør du angi en skjermlås for telefonen din.

#### **For å koble til/fra VPN**

For å koble til et VPN:

- • Trykk på **Innstillinger > Nettverk og tilkobling > VPN**.
- • VPN-er du har lagt til er oppførte. Trykk på VPN-et du vil koble til.
- I dialogen som åpnes skriver du inn forespurt legitimasjon og trykker på **KOBLE TIL**.

For å koble fra et VPN:

• Trykk på VPN-et du vil koble fra. I dialogen som åpner trykker du på **KOBLE FRA**.

#### **For å redigere/slette et VPN**

For å redigere et VPN:

- • Trykk på **Innstillinger > Nettverk og tilkobling > VPN**.
- VPN-er du har lagt til er oppførte. Trykk på  $\bullet$ -ikonet ved VPN-et du vil redigere.
- • Etter redigering trykker du på **LAGRE**.

For å slette et VPN:

• Trykk på **D**-ikonet ved valgt VPN, deretter trykker du på **GLEM** for å slette det.

# <span id="page-39-0"></span>**7 Multimediaapper ...................**

## **7.1 Kamera..............................................**

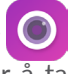

Mobiltelefonen din er utstyrt med et kamera for å ta bilder og video.

Før du bruker kameraet, sørg for at du fjernet det beskyttende linsedekselet for å unngå at det påvirker bildekvaliteten.

For å ta et bilde eller video, trykk **for** fra startskjermen og deretter **Kamera**.

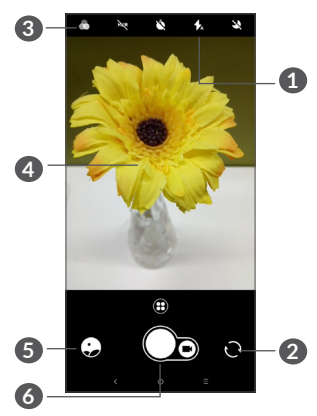

#### **1 Blitz-modus**

Trykk for å slå på/av blitzen.

**2** Bytt mellom kamera foran/bak

#### **3 Filter-tast**

Trykk for å forhåndsvise søkeren med live filter påført. Trykk ethvert filter for å bruke det og gå tilbake til forrige skjerm.

- **4** Knip/spre to fingre sammen/fra hverandre for å zoome ut/inn
- **5** Vis bildene eller videoene du har tatt
- **6** Ta et bilde

#### **For å ta et bilde**

Skjermen fungerer som søkeren. Først plasserer du objektet eller landskapet i søkeren, berør skjermen for å fokusere om nødvendig og trykk  $\bigcap$  for å ta bilde. Bildet vil bli lagret automatisk. Du kan også trykke lenge på for å ta seriebilder.

#### **For å ta opp en video**

Trykk på høyre del av ikonet  $\bigcap_{n=1}^\infty$  for å bytte kameramodus til video, trykk deretter på venstre del av ikonet  $\bigcap_{n}$  for å begynne å spille inn video. Du kan også trykke på venstre del av ikonet  $\bigcap_{n=0}^\infty$  for å ta et bilde under videoinnspilling.

Trykk på « for å sette innspilling av video på pause og trykk på  $\lceil \cdot \rceil$  for å fortsette. Trykk på  $\lceil \cdot \rceil$  for å stoppe innspillingen. Videoen vil bli lagret automatisk.

#### **Videre operasjoner mens du ser på et bilde/video du har tatt**

- Svei til venstre eller høyre for å vise bilder eller videoer du har tatt.
- Trykk på <, deretter på Gmail/Bluetooth/MMS/osv. for å dele bildet eller videoen.
- Trykk på < for å gå tilbake til **Kamera**.

### **7.1.1 Moduser og innstillinger**

Trykk på  $\bigoplus$  for å bytte mellom moduser.

• *Auto* 

Auto er standard modus for Kamera.

• *Pano*

Trykk for å slå på panoramafunksjon. Trykk på utløserknappen for å begynne å ta panoramabilde og flytt telefonen jevnt langs retningen indikert av skjermlinjen. Når sporene er fylte, vil bildet bli lagret automatisk. Hvis sporene ikke blir helt fulle, trykk på utløserknappen igjen for å lagre bildet.

• *Timelapse*

Ta en serie med bilder og konverter dem til en timelapsevideo med høy hastighet.

- • *Sosial*
- • *Light trace*

#### **Innstillinger**

• *Videostabilisering (EIS)*

Trykk **for** å aktivere funksjonen elektronisk bildestabilisering (Electronic Image Stabilization, EIS). Den bidrar til å redusere uskarphet som er knyttet til bevegelse av et kamera under eksponering.

<span id="page-41-0"></span>• *Rutenett*

Trykk  $\Box$  for å aktivere rutenettvisning. Den deler skjermen i like store deler og hjelper deg til å ta bedre bilder ved å gjøre det lett å tilpasse elementer, som horisonten og bygninger, til linjene i rutenettet.

• *Lagre stedsinformasjon*

Slå på for å tagge bilder og videoer med din plassering. Dette alternativet er tilgjengelig når GPSstedstjenesten er aktivert.

## **7.2 Galleri ................................................**

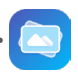

Galleri fungerer som en mediespiller som du kan bruke til å vise bilder og spille av videoer. I tillegg er et sett med videre operasjoner på bilder og videoer tilgjengelige for ditt valg.

For å vise bildene du har tatt kan du trykke på **in** fra Startskjermen, deretter trykke på **Galleri**.

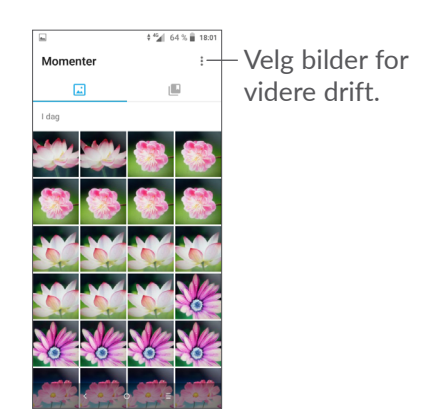

**Slik kan du vise et bilde / spille av en video** Bilder og videoer vises i albumene i **Galleri**.

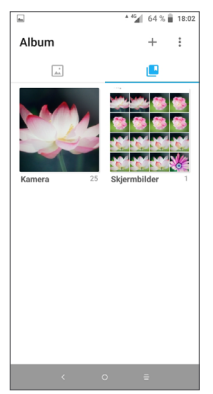

#### **Arbeide med bilder**

Du kan arbeide med bilder ved å rotere eller beskjære dem, dele dem med venner, stille dem som kontaktbilde eller bakgrunn, etc.

Finn bildet du vil arbeide med, og trykk på bildet i fullskjermvisningen. Trykk  $\leq$  for å dele bildet, eller for å redigere bildet. Trykk på  $\bullet$  for å velge bildet som favoritt. Trykk på  $\blacksquare$  for å slette dette bildet og velg **Sett som...** for å sette bildet som kontaktbilde eller Bakgrunn.

Trykk på i fullskjermvisningen for å redigere et bilde gjennom **Redigering (Standard)** eller andre redigeringsprogrammer.

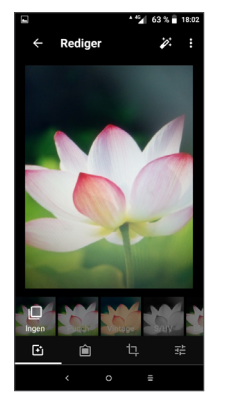

- Bruk effekter som **Gulaktig, Årgang, Svart/hvitt, Bleket,** osv.
- for Legg til en ramme.
- **Beskjær, Rett opp, Rotér, Speil** eller **Tegn** bildet.
- 국 Juster bildefarger.

#### **Partidrift**

Galleri har en flervalgsfunksjon slik at du kan arbeide med bilder/videoer i grupper.

På Øyeblikk-skjermen kan du trykke på \* og Velg **element** for å aktivere gruppehåndteringsmodus (du kan også trykke lenge på et album/bilde), deretter trykker du på videoene/bildene du vil arbeide med. Trykk  $\blacksquare$  for å slette valgte filer. Trykk  $\lt$  for å dele valgte filer.

# <span id="page-43-0"></span>**8 Annet.....................................**

### **8.1 Støttesenter.....................................**

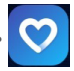

**Støttesenter** hjelper deg med å lære mer om ofte stilte spørsmål, bruksanvisningen, feilsøking, etc. Du kan også få tilbakemeldinger på dine kommentarer til oss via den.

## **8.2 Andre applikasjoner (1)**

Den forrige applikasjonen i denne delen er forhåndsinstallert på telefonen din. For å lese en kort introduksjon om forhåndsinstallerte tredjepartsapplikasjoner, se brosjyren som fulgte med telefonen. For å laste ned og installere flere tredjepartsapplikasjoner kan du bruke appen Google Play Store.

Tilgjengelighet for applikasjoner avhenger av land og operatør.

# **9 Google-apper ......................**

Google er forhåndsinstallert på telefonen for å forbedre effektiviteten og hjelpe deg med å nyte livet.

Denne håndboken gir en kort introduksjon til appene. For detaljerte funksjoner og brukerveiledninger, se relaterte nettsteder eller innledning gitt i appene.

Vi anbefaler at du registrerer deg med en Google-konto for å nyte alle funksjonene.

## **9.1 Chrome**

En nettleser som lar deg surfe på internett.

Bokmerkene, nettleserhistorikken og innstillingene på tvers av alle enhetene med nettleseren installert kan synkroniseres med Google-kontoen din.

## **9.2 Gmail**

Som Googles nettbaserte e-posttjeneste er Gmail konfigurert når du først setter opp telefonen. Med denne appen kan du sende og motta e-post, håndtere e-post etter etiketter, arkivere e-poster, osv. E-post kan synkroniseres automatisk med Gmail-kontoen din.

## <span id="page-44-0"></span>**9.3 Maps Go**

Google Maps tilbyr satellittbilder, veikart, 360° panoramautsikt over gater, sanntids trafikkforhold, og ruteplanlegging for å reise til fots, bil eller offentlig transport. Ved å bruke denne appen, kan du få din egen stedsplassering, søke etter et sted, og få foreslått ruteplanlegging for dine turer.

## **9.4 YouTube**

YouTube er en nettbasert videodelingsapp der brukerne kan laste opp, vise og dele videoer. Tilgjengelig innhold omfatter videoklipp, TV-klipp, musikkvideoer og annet innhold som videoblogging, korte originale videoer og pedagogiske videoer. Den støtter en streamingfunksjon som lar deg begynne å se videoer nesten så snart de begynner å laste ned fra Internett.

## **9.5 Play Store**

Fungerer som den offisielle App Store for Androidoperativsystemet, slik at brukerne kan bla gjennom og laste ned apper og spill. Apper er enten gratis eller med kostnad.

I Play Store, søk etter den appen du trenger, last den ned og deretter følg installasjonsveiledningen for å installere appen. Du kan også avinstallere, oppdatere en app, og administrere nedlastinger.

## **9.6 Spille av musikk**

En musikkstreamingtjeneste og nettbasert musikkarkiv som drives av Google.

Du kan laste opp og lytte til et høyt antall sanger gratis. I tillegg til å tilby musikkstreaming for Internetttilkoblede enheter, muliggjør Google Play Music-appen at musikken kan lagres og lyttes til i frakoblet modus. Sanger kjøpt gjennom Play Musikk blir automatisk lagt til brukerens konto.

### <span id="page-45-0"></span>**10 Innstillinger.....................** 0

For å gå til Innstillinger, trykk **for** fra startskjermen, og trykk **Innstillinger**.

## **10.1 Nettverk & tilkobling**

#### **10.1.1 Wi-Fi**

Med Wi-Fi kan du gå på Internett uten å bruke SIMkortet når du er innenfor rekkevidde av et trådløst nettverk. Det eneste du trenger å gjøre er å gå inn på **Wi-Fi** -skjermen og konfigurere et tilgangspunkt for å koble telefonen til det trådløse nettverket.

For detaljerte instruksjoner om hvordan du bruker Wi-Fi, se **["6.1.2 Wi-Fi"](#page-35-0)**.

#### **10.1.2 Bluetooth**

Bluetooth gjør at telefonen kan utveksle data (videoer, bilder, musikk, etc.) innenfor et lite område med en annen Bluetooth-støttet enhet (telefon, datamaskin, skriver, hodetelefoner, bilmonteringssett, etc.).

For mer informasjon om Bluetooth, se **["6.2 Koble til en](#page-36-1) [Bluetooth-enhet"](#page-36-1)**.

#### **10.1.3 Mobilt nettverk**

Du kan angi **dataroaming, foretrukne nettverk, navn på aksesspunkt,** og **nettverksoperatører** i denne menyen.

#### **10.1.4 Aktiveringspunkt og Internett-deling**

Denne funksjonen lar deg dele telefonens mobildatatilkobling via USB eller som et bærbart Wi-Fi-tilgangspunkt (se **«6.4 Dele telefonens mobildatatilkobling»**).

#### **10.1.5 SIM-kort**

Trykk for å velge SIM 1 eller SIM 2  $(1)$  for tilkobling til nettverket, foreta samtaler og sende SMS-meldinger.

#### **10.1.6 VPN**

For mer informasjon om VPN, se **«6.5 Koble til virtuelle private nettverk»**.

#### **10.1.7 Flymodus**

Slå på **Flymodus** for å deaktiver alle trådløstilkoblinger på en gang, inkludert Wi-Fi, Bluetooth med mer.

#### <span id="page-46-0"></span>**10.1.8 Databruk**

#### **Datalagrer**

Ved å aktivere Datalagrer kan du redusere databruk ved å forhindre noen apper i å sende og motta data i bakgrunnen.

#### **Mobildata**

Hvis du ikke trenger å overføre data i mobilnettverkene, slå av **mobildata** for å unngå betydelige kostnader for databruk på lokale mobiloperatørnettverk, spesielt hvis du ikke har en mobildataavtale.

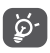

Databruken måles av telefonen, og operatøren kan telle på en annen måte.

## **10.2 Visning**

I denne menyen kan du justere skjermens lysstyrke, bakgrunn, dvaletid, skriftstørrelse, osv.

For å rotere skjerminnhold når enheten roteres trykker du på **Orientering**.

## **10.3 Sikkerhet og plassering**

Trykk for å angi **ENHETSSIKKERHET** slik som **skjermlås, innstillinger for skjermlås, smartlås, applås, kryptering av telefon, SIM-kortlås** og **PERSONVERN, ENHETSADMINISTRASJON, LAGRING AV INNLOGGINGSOPPLYSNINGER osv.**

## **10.4 Batteri**

Trykk enhver kategori på batteristyringsskjermen for å vise dens strømforbruk.

## **10.5 Smart Manager**

Slå på **Smart Manager** for å begrense autostart av apper, slik at systemet kan kjøre raskere og utvide batteritiden.

## **10.6 Avanserte funksjoner**

Trykk for å angi **DuraSpeed** og **Funksjonssnarveier**.

## **10.7 Lagring**

Bruk disse innstillingene til å overvåke total og tilgjengelig plass på telefonen din og microSD-kortet.

## <span id="page-47-0"></span>**10.8 Applikasjoner og varsler**

Trykk for å vise detaljer om applikasjonene installert på telefonen din, for å styre databruk eller tvinge dem til å stoppe.

I **Varslinger**-menyen kan du konfigurere hvorvidt du vil blokkere varslinger fra denne appen, skjule sensitivt innhold, osv.

I menyen **Apptillatelser** for en applikasjon, kan du gi appen tillatelser, som å gi den tilgang til **Kamera, Kontakter, Steder**, osv.

## **10.9 Lyd**

Trykk for å justere samtale- og varslingsringetoner, musikk og andre lydinnstillinger.

## **10.10 Brukere & kontoer**

Trykk for å legge til, fjerne og behandle e-post og andre støttede kontoer. Du kan også bruke disse innstillingene til å kontrollere hvordan og om alle programmer sende, motta og synkronisere data på sine egne tidsplaner, og om alle programmer kan synkronisere brukerdata automatisk.

Trykk på **Legg til konto** for å legge til en konto for den valgte appen.

## **10.11 Google**

Trykk for å konfigurere din(e) Google-konto og tienesteinnstillinger.

## **10.12 Tilgjengelighet**

Bruk tilgjengelighet-innstillingene til å konfigurere apptillegg du har installert på telefonen.

## **10.13 System**

#### **10.13.1 Språk og inndata**

Trykk for å konfigurere språkinnstillinger, skjermtastaturet, innstillinger for talestyring, pekerhastighet, osv.

#### **10.13.2 Dato og klokkeslett**

Bruk Dato og klokkeslett-innstillingene for å tilpasse dine preferanser for hvordan dato og klokkeslett vises.

#### **10.13.3 Sikkerhetskopiering**

Slå på for å sikkerhetskopiere telefonens innstillinger og andre appdata til Google-servere. Hvis du skal skifte ut telefonen, gjenopprettes de sikkerhetskopierte innstillingene og dataene på den nye telefonen når du logger på med Google-kontoen. Hvis du merker av dette alternativet sikkerhetskopieres mange ulike innstillinger og data, blant annet Wi-Fipassordene, bokmerker, en liste over installerte apper, ordene som du har lagt til i ordboken som brukes av skjermtastaturet, samt de fleste av innstillingene som du har konfigurert ved hjelp av Innstillingerappen. Hvis du avmarkerer dette alternativet, stoppes sikkerhetskopieringen av innstillingene, og eventuelle eksisterende sikkerhetskopier slettes fra Googleserverne.

#### **10.13.4 Utvikleralternativer**

For å aktivere denne funksjonen, går du til **Innstillinger > Om telefonen**, og deretter trykker på **Byggnummer** sju ganger. Nå er **Utvikleralternativer** tilgjengelige. Utvikleralternativer-skjermen inneholder innstillinger som er nyttige for å utvikle Android-apper.

#### **10.13.5 Tilbakestill alternativer**

Trykk for å tilbakestille DRM, Wi-Fi, mobil og Bluetooth, tilbakestille appreferanser eller slette alle data.

#### **10.13.6 Forskrifter og sikkerhet**

Trykk for å vise produktinformasjon.

#### **10.13.7 Om telefonen**

Denne inneholder informasjon som oppdateringer, status, juridisk informasjon, modellnummer, kjerneversjon, byggnummer, brukerhåndbok osv.

## <span id="page-49-0"></span>**11 Få mest mulig ut av telefonen..............................**

## **11.1 FOTA-oppgradering**

Bruk av FOTA (fastvare over luften) oppgraderingsverktøy for å oppdatere programvaren på telefonen. For å få tilgang til **Oppdateringer**, trykker du på på startskjermen og velger **Innstillinger > System > Om telefonen > Oppdateringer**.

Hvis du vil oppdatere systemet trykker du på **SE ETTER OPPDATERINGER NÅ**, og når det er ferdig har telefonen siste versjon av programvaren. Slå på datatilkobling eller Wi-Fi før du søker etter oppdateringer. Innstillinger for frekvens for automatisk sjekk er også tilgjengelige når du starter telefonen på nytt. Hvis du har valgt autokontroll vil en dialog dukke opp når systemet oppdager en ny versjon, for å be deg om velge hvorvidt den skal lastes ned eller ignoreres. En varsling vil også vises i Statusfeltet.

Ikke endre standard lagringsplassering under FOTAnedlastingen eller -oppdateringen. Dette er for å unngå feil når du skal finne de riktige oppdateringspakkene.

# **12 Tilbehør ................................**

#### **Standard tilbehør**

- 1. Lader
- 2. WH15
- 3. Hurtigstartveiledning
- 4. Informasjonsbrosjyre om produktsikkerhet
- 5. LCD-klistremerke
- 6. Batteri
- Tilbehør avhenger av land. ်ငှဲ-
	- Bruk bare batterier, ladere og tilbehør fra alcatel inkludert med enheten din.

# <span id="page-50-0"></span>**13 Garanti ..................................**

Telefonen er garantert mot defekter eller funksjonsfeil som kan oppstå ved normal bruk i garantiperioden på toly (12) måneder <sup>(1)</sup> fra kjøpsdatoen som angitt på den opprinnelige fakturaen.

Batterier (2) og tilbehør som selges sammen med telefonen, er også garantert mot defekter som kan oppstå i løpet av de første seks (6) månedene (1) fra kjøpsdatoen som er angitt på den opprinnelige fakturaen.

Hvis det oppstår feil på telefonen som hindrer deg i å bruke den som normalt, må du umiddelbart informere leverandøren og levere inn telefonen sammen med kjøpsbeviset.

- Garantiperioden kan variere avhengig av land.
- (2) Levetiden til et oppladbart telefonbatteri når det gjelder taletid, standby-tid og total levetid, er avhengig av bruksforholdene og nettverkskonfigurasjonen. Batterier betraktes som forbruksmateriell, og spesifikasjonene sier at du bør oppnå optimal telefonytelse i løpet av de første seks månedene etter kjøp og ved omtrent de neste 200 ladingene.

Hvis feilen bekreftes, vil telefonen eller telefondelen enten bli erstattet eller reparert, avhengig av hva som er mest formålstjenlig. Reparert telefon og tilbehør er berettiget til én (1) måneds garanti for den samme feilen. Reparasjon eller erstatning kan skje ved hjelp av ombygde komponenter som gir tilsvarende funksjonalitet.

Denne garantien dekker kostnadene for deler og arbeid, men dekker ikke eventuelle andre kostnader.

Denne garantien gjelder ikke ved feil på telefonen og/eller tilbehøret som skyldes følgende (uten begrensninger):

- manglende overholdelse av instruksjonene for bruk eller installering, eller av tekniske standarder og sikkerhetsstandarder som gjelder i det geografiske området der telefonen brukes
- tilkobling til utstyr som ikke er levert eller anbefalt av TCL Communication Ltd.
- modifikasjon eller reparasjon utført av personer som ikke er autorisert av TCL Communication Ltd. eller tilknyttede selskaper eller av leverandøren.
- modifikasjon, justering eller endring av programvare eller maskinvare som utføres av enkeltpersoner som ikke er autorisert av TCL Communication Ltd.
- dårlig vær, lyn, brann, fuktighet, infiltrasjon av væsker eller mat, kjemiske produkter, nedlasting av filer, krasj, høy spenning, rustangrep, oksidering osv.

<span id="page-51-0"></span>Telefonen blir ikke reparert hvis etikettene eller serienumrene (IMEI) er fjernet eller endret.

Det gis ingen uttrykkelige garantier, hverken skriftlige, muntlige eller underforståtte, bortsett fra denne trykte, begrensede garantien eller den obligatoriske garantien som gis av ditt land eller din jurisdiksjon.

TCL Communication Ltd. eller tilknyttede selskaper skal ikke under noen omstendigheter være ansvarlig for indirekte, tilfeldige eller indirekte skader av noen art, inkludert, men ikke begrenset til kommersielle eller økonomiske tap eller skader, tap av data eller tap av bilder i den grad ansvar for slike skader kan fraskrives ved lov.

Enkelte land/stater tillater ikke utelukkelse eller begrensning av indirekte, tilfeldige eller indirekte skader, eller begrensning av varigheten av implisitte garantier, og derfor kan det hende at de ovennevnte begrensningene eller utelukkelsene ikke gjelder for deg.

# **14 Feilsøking .............................**

Før du kontakter kundesenteret, så har du her noen instruksjoner som hjelper deg med å feilsøke enheten:

- For optimal drift, lad batteriet fullstendig.
- For å forbedre telefonens ytelse, fjern unødvendige filer eller apper på telefonen din.
- • Oppdater telefonens programvare via **Oppdaterings**applikasjonen. Eller du kan trykke på **Innstillinger > System > Om telefonen > Oppdateringer** for å oppdatere programvaren.
- • Tilbakestill telefonen din via **Slett alle data (tilbakestill til fabrikkinnstillinger)**. Trykk på **Innstillinger > System > Alternativer for tilbakestilling > Slett alle data (tilbakestill til fabrikkinnstillinger)**. En annen metode er å holde ned **Av/på**-tasten og **Volum opp**tasten samtidig når telefonen slås av. Alle telefondata vil gå tapt permanent. Det anbefales på det sterkeste å sikkerhetskopiere alle dine telefondata før du tilbakestiller.

Sjekk også følgende:

#### **Telefonen kan ikke slås på, eller den er låst**

• Hvis telefonen ikke kan slås på, må den lades i minst 20 minutter for å sørge for minimum batteristrøm. Deretter slår du den på igjen.

- • Hvis telefonen går inn i en sløyfe når den slås av, og du ikke får tilgang til brukergrensesnittet, trykker du på og holder nede **Strøm**-tasten for å gå til sikkermodus. Dette eliminerer eventuelle unormale OS-oppstartsproblemer i operativsystemet forårsaket av apper fra tredjeparter.
- Hvis dette ikke fungerer kan du tilbakestille telefonen ved å holde inne Strøm-tasten og Volum opp-tasten samtidig, velge et språk og deretter velge **Slett data**/ **Fabrikkinnstillinger**. **Trykk på Volum-tasten for å velge, og trykk på Av/på-tasten for å bekrefte hvert valg.**

#### **Telefonen har ikke reagert på flere minutter**

- • Hvis telefonen ikke svarer, slår du av telefonen ved å trykke og holde inne **Av/på**-knappen til den slår seg av og deretter starte den på nytt.
- Hvis telefonen har et avtakbart batteri, fjern batteriet og sett det inn igjen, og start deretter telefonen på nytt.
- Hvis det fortsatt ikke fungerer, tilbakestill telefonen.

#### **Telefon slås av av seg selv**

- • Kontroller at skjermen er låst når du ikke bruker telefonen, og pass på at **Av/på**-tasten ikke trykkes inn ved et uhell når skjermen er ulåst.
- • Kontroller batterinivået.

• Hvis det fortsatt ikke fungerer, tilbakestill telefonen eller oppdater programvaren.

#### **Telefonen lades ikke ordentlig**

- • Sørg for at du bruker **Alcatel**-laderen som leveres med telefonen.
- • Hvis telefonen har et avtakbart batteri, sjekk at batteriet er satt inn på riktig måte, og rengjør batterikontakten hvis den er skitten. Batteriet må settes inn før du plugger i laderen.
- • Kontroller at batteriet ikke er helt utladet. Hvis batteriet har vært helt tomt i lang tid, kan det ta omtrent 20 minutter før batteriladerindikatoren vises på skjermen.
- Pass på at ladingen utføres under normale forhold (0°C (32°F) til 40°C (104°F )).
- • Hvis du er i utlandet, må du kontrollere at inngangsspenningen er kompatibel.

#### **Telefonen kan ikke koble til et nettverk, eller "Ingen tjeneste" vises**

- • Prøv å koble til nettverket ved å flytte til en annen fysisk plassering.
- Kontroller operatørens nettverksdekning.
- • Kontakt operatøren og finn ut om SIM-kortet er gyldig.
- • Nettverket kan være overbelastet. Prøv å koble til senere.

#### **Telefonen kan ikke koble til Internett**

- Kontroller at Internett-tilgangstienesten i SIM-kortet er tilgjengelig.
- Kontroller telefonens Internett-tilkoblingsinnstillinger.
- Sørg for at du er på et sted med nettverksdekning.
- • Prøv å koble til senere eller fra et annet sted.

#### **Ugyldig SIM-kort**

- Kontroller at SIM-kortet er satt inn på riktig måte.
- • Kontroller at kontaktflaten på SIM-kortet ikke er skadet.
- Kontroller at tjenesten på SIM-kortet er tilgjengelig.

#### **Telefonen kan ikke foreta utgående samtaler**

- Pass på at du har tastet inn et gyldig nummer og trykket på **Ring**.
- • Ved internasjonale samtaler må du kontrollere landkode og retningsnummer.
- Kontroller at telefonen er tilkoblet et nettverk og at nettverket ikke er overbelastet eller utilgjengelig.
- • Kontroller abonnementsstatusen hos operatøren (kreditt, gyldig SIM-kort osv.).
- Kontroller at du ikke har sperret for utgående samtaler.
- Kontroller at telefonen ikke er i flymodus.

#### **Telefonen kan ikke motta innkommende samtaler**

- • Kontroller at telefonen er slått på og tilkoblet et nettverk (kontroller at nettverket ikke er overbelastet eller utilgjengelig).
- • Kontroller abonnementsstatusen hos operatøren (kreditt, gyldig SIM-kort osv.).
- • Kontroller at innkommende anrop ikke blir videresendt.
- Kontroller at du ikke har sperret for bestemte typer anrop.
- Kontroller at telefonen ikke er i flymodus.

**Innringerens navn/nummer vises ikke ved innkommende anrop**

- Kontroller at du abonnerer på denne tienesten hos operatøren.
- Innringeren kan ha skjult navn eller nummer.

#### **Jeg finner ikke kontaktene mine**

- Kontroller at SIM-kortet ikke er ødelagt.
- Kontroller at SIM-kortet er satt inn på riktig måte.
- • Importer alle kontaktene som er lagret på SIMkortet, til telefonen.

#### **Lydkvaliteten under samtaler er dårlig**

• Juster volumet under en samtale ved å trykke på **Volum**-tasten.

- Kontroller nettverksstyrken. Beveg deg til et sted med sterkere signalstyrke.
- • Kontroller at mottakeren, kontakten og høyttaleren på telefonen er rene.

#### **Jeg kan ikke bruke funksjonene som er beskrevet i denne håndboken**

- Kontakt operatøren og finn ut om abonnementet omfatter den aktuelle tjenesten.
- • Sikre at denne funksjonen ikke krever et **Alcatel**tilbehør.

#### **Jeg kan ikke ringe et nummer som jeg velger fra kontaktlisten min**

- Kontroller at nummeret er riktig registrert.
- Kontroller at du har valgt riktig retningsnummer hvis du ringer et internasjonalt nummer.

#### **Jeg kan ikke legge til en kontakt**

• Kontroller at kontaktlisten i SIM-kortet ikke er full. Slett noen av filene eller lagre filene i telefonen.

#### **Innringerne kan ikke legge igjen meldinger på telefonsvareren min**

• Kontakt nettverksoperatøren for å kontrollere tjenestetilgjengeligheten.

#### **Jeg får ikke tilgang til telefonsvareren**

• Kontroller at operatørens telefonsvarernummer er riktig oppført i "Nummer til telefonsvarer".

• Prøv senere hvis nettverket er opptatt.

#### **Jeg kan ikke sende og motta MMS-meldinger**

- • Kontroller at telefonminnet ikke er fullt.
- • Kontakt nettverksoperatøren for å kontrollere tjenestetilgjengeligheten og MMS-innstillingene.
- Kontroller serversenternummeret eller MMS-profilen hos operatøren.
- • Serversenteret kan være opptatt. Prøv igjen senere.

#### **SIM-kortets PIN-kode er låst**

• Kontakt nettverksoperatøren for å få PUK-koden (Personal Unblocking Key).

#### **Jeg kan ikke koble telefonen til datamaskinen**

- • Sjekk for å være sikker på at USB-porten ikke er ødelagt. Prøv en annen USB-port på datamaskinen din hvis den ikke virker.
- Påse at USB-drivere er riktig installert.
- • Hvis du bruker en Windows-datamaskin, påse at den støtter MTP-modus. Hvis du bruker en Mac må du installere Android File Transfer fra www.android. com/filetransfer/.

#### **Jeg kan ikke laste ned nye filer**

- • Kontroller at du har tilstrekkelig telefonminne for nedlastingen.
- Velg microSD-kortet som lagringsplass for nedlastede filer.
- • Kontroller abonnementsstatusen hos operatøren. **Telefonen blir ikke registrert av andre via Bluetooth**
- Kontroller at Bluetooth er aktivert og at telefonen er synlig for andre brukere.
- • Kontroller at de to telefonene er innenfor Bluetooths registreringsområde.

#### **Batteriet tappes for raskt**

- Pass på å lade batteriet helt opp (minimum 150 minutter).
- • Etter en delvis lading kan det hende at nivåindikatoren for batteriet ikke er nøyaktig. Det kan ta minst 20 minutter etter at du har koblet fra laderen, før du får en nøyaktig indikasjon.
- Juster skjermens lysstyrke etter behov.
- Angi et så langt intervall som mulig for automatisk kontroll av e-post.
- • Oppdater nyhets- og værinformasjon manuelt eller øk intervallet for automatisk kontroll.
- Avslutt apper som kjører i bakgrunnen, hvis de ikke har blitt brukt i en lengre tidsperiode.
- • Slå av Bluetooth, Wi-Fi eller GPS når disse funksjonene ikke er i bruk.

**Telefonen blir varm etter langvarige samtaler, spill, surfing på Internett eller kjøring av andre komplekse apper.**

• Dette er en normal konsekvens av at prosessoren håndterer store mengder data. Avslutting av de ovennevnte handlingene gjør at telefonen går tilbake til normal temperatur.

#### **Etter at tilbakestilling til fabrikkinnstillinger er utført, kan jeg ikke bruke telefonen min uten å oppgi Googlekontoinformasjon**

- • Etter at tilbakestillingen er utført, må du angi Google-kontoinformasjonen som enheten brukte på telefonen.
- • Hvis du ikke husker Google-kontoinformasjonen din, må du fullføre gjenopprettingsprosedyrene for Google-kontoen.
- • Hvis du fremdeles ikke får tilgang til telefonen må du henvende deg til et godkjent reparasjonssenter men husk at det vil ikke bli ansett som en garantisak.

#### **Jeg glemte noen passord/koder/nøkler på telefonen**

- Utfør en Tilbakestilling til fabrikkinnstillinger.
- • Hvis du fremdeles ikke får tilgang til telefonen, må du henvende deg til et godkjent reparasjonssenter, men husk at det vil ikke bli ansett som en garantisak.

# <span id="page-56-0"></span>**15 Spesifikasjoner....................**

**Prosessor :**

MT6739

**Plattform :**

Android Go

**Minne :**

8GB ROM + 1GB RAM

**Dimensjoner (LxBxH) :**

137,6 x 65,7 x 9,8mm

**Vekt :**

134g

#### **Skjerm :**

5,0 tommers berøringsskjerm med FWVGA+ 18:9 (480\*960)

#### **Nettverk :**

GSM: 850/900/1800/1900

UMTS: B1/2/5/8 (2100/1900/850/900)

#### LTE: 1/3/7/8/20 (2100/1800/2600/900/800)

(Båndfrekvensen og datahastigheten er avhengige av operatøren).

**GPS :**

GPS

#### **Tilkoblinger :**

- Bluetooth BT4.2
- Wi-Fi 802.11b/g/n (2.4GHz)
- 3,5 mm lydplugg
- • Mikro-USB

#### **Kamera :**

- Opp til 8 megapiksler bakkamera ved hjelp av programvare
- Opp til 5 megapiksler frontkamera ved hjelp av programvare

#### **Støttede lydformater :**

WAV, MP3, AAC, AMR, MIDI, Vorbis, APE, AAC+, FLAC.

**Batteri (1) :**

Kapasitet: 2000 mAh

#### **Utvidelsesspor :**

microSD™-minnekort (Tilgjengelighet av microSD-kort er avhengig av markedet)

#### **Spesialfunksjoner :**

- • GPS
- • G-sensor

**Merknad:** Spesifikasjonene kan endres uten forvarsel.

(1) Det originale batteriet har gjennomgått strenge sikkerhetsinspeksjoner for å møte kvalifiseringsstandarder, bruk av uoriginale batterier kan være farlig.

Norsk - CJA2B0101AMA